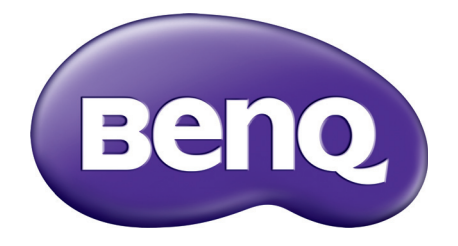

# MS550/MX550/MW550/MH550 Цифровой проектор Руководство пользователя

# <span id="page-1-0"></span>**Информация о гарантии и авторских правах**

#### Ограниченная гарантия

Корпорация BenQ гарантирует отсутствие в данном изделии дефектов материалов и изготовления при условии соблюдения обычных правил эксплуатации и хранения.

Любая гарантийная рекламация должна сопровождаться подтверждением даты покупки. В случае обнаружения дефектов данного изделия в течение гарантийного срока единственным обязательством корпорации BenQ и единственным способом возмещения ущерба является замена любой неисправной детали (включая дефекты изготовления). Для получения гарантийного обслуживания немедленно сообщите обо всех дефектах поставщику, у которого было приобретено данное изделие.

Важно: Данное гарантийное обязательство аннулируется в случае нарушения покупателем установленных компанией BenQ письменных инструкций. В частности, влажность окружающей среды должна быть в пределах 10–90 %, температура в пределах 0–35 °C, высота над уровнем моря менее 4920 футов. Также следует избегать работы проектора в запыленной среде. Данное гарантийное обязательство предоставляет определенные юридические права, наряду с которыми возможно существование других прав, различающихся для каждой конкретной страны.

Для получения дополнительной информации см. сайт www.BenQ.com.

#### Авторские права

Авторские права © 2017 корпорации BenQ. Все права защищены. Воспроизведение, передача, перезапись, хранение в информационно-поисковых системах, а также перевод на любой язык (в том числе компьютерный) в любой форме и любым способом (электронным, механическим, магнитным, оптическим, химическим, ручным и пр.) любой части данного документа без предварительного письменного разрешения корпорации BenQ запрещены.

#### Ограничение ответственности

Корпорация BenQ не дает никаких обещаний или гарантий, как явных, так и подразумеваемых, относительно содержания данного документа, включая любые гарантии коммерческой пригодности или пригодности для определенной цели. Кроме того, корпорация BenQ оставляет за собой право на периодическое обновление и изменение данного документа без обязательного уведомления кого-либо о таковых изменениях.

\*DLP, Digital Micromirror Device и DMD являются товарными знаками Texas Instruments. Другие товарные знаки защищены авторскими правами соответствующих компаний и организаций.

#### Патенты

Информацию о патентах, распространяющихся на проектор BenQ, можно найти по адресу http://patmarking.benq.com/.

# Содержание

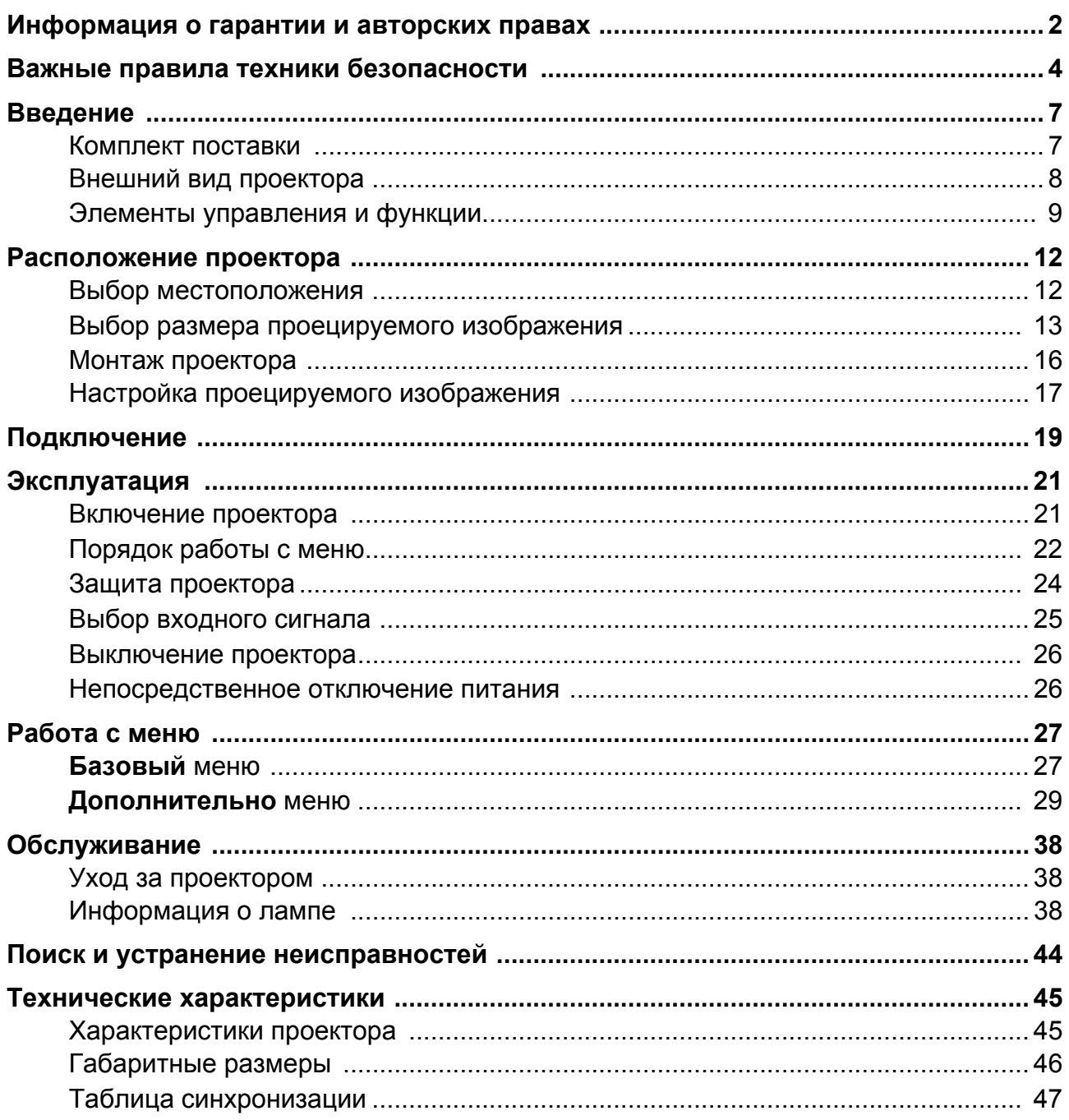

# <span id="page-3-0"></span>**Важные правила техники безопасности**

Данный проектор разработан и протестирован в соответствии с последними стандартами по безопасности оборудования для информационных технологий. Тем не менее, для безопасного использования этого аппарата необходимо выполнять все инструкции, указанные в данном руководстве и на самом проекторе.

1. **Перед эксплуатацией проектора обязательно прочтите данное руководство пользователя.**  Сохраните его для справки в дальнейшем.

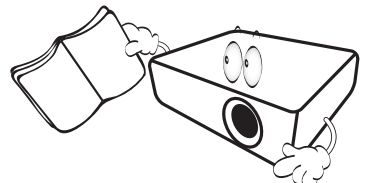

2. **Запрещается смотреть в объектив во время работы проектора.** Интенсивный луч света опасен для зрения.

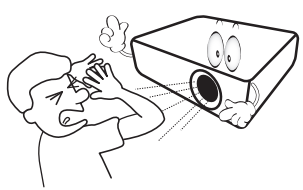

3. **Для проведения технического обслуживания необходимо обращаться только к квалифицированным специалистам.**

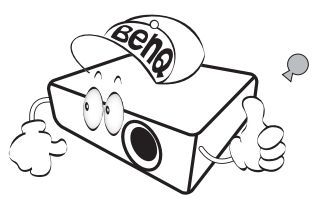

- 4. **При включении лампы проектора всегда открывайте затвор (если есть) или снимайте крышку объектива (если есть).**
- 5. В процессе работы лампа проектора сильно нагревается. Перед заменой лампы необходимо дать проектору остыть в течение приблизительно 45 минут.

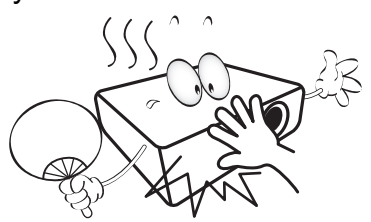

6. В некоторых странах напряжение сети нестабильно. Проектор рассчитан на безопасную работу при напряжении в сети от 100 до 240 В переменного тока, но отключение питания или скачки напряжения **±**10 В могут привести к его неисправности. **Поэтому в регионах, где возможны сбои питания или скачки напряжения, рекомендуется подключать проектор через стабилизатор питания, сетевой фильтр или источник бесперебойного питания (ИБП).** 

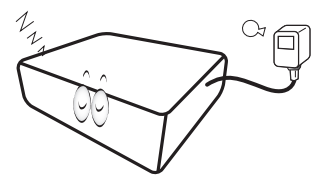

7. Во время работы проектора запрещается закрывать проекционный объектив какими-либо предметами – это может привести к нагреванию и деформации этих предметов или даже стать причиной возгорания. Чтобы временно выключить лампу, используйте функцию BLANK (ПУСТОЙ ЭКРАН).

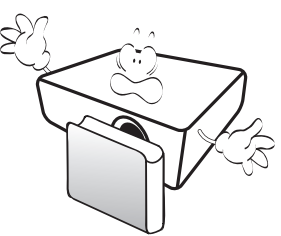

8. Не используйте лампы с истекшим номинальным сроком службы. При работе сверх установленного срока службы лампа в редких случаях может разбиться.

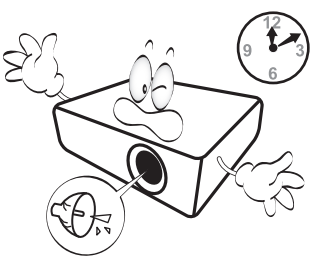

9. Запрещается выполнять замену лампы и других электронных компонентов, пока вилка кабеля питания проектора не извлечена из розетки.

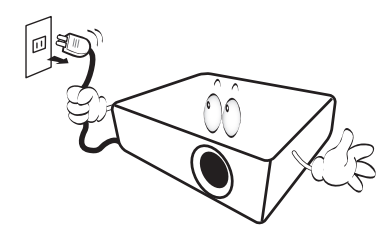

10. Не устанавливайте проектор на неустойчивую тележку, стойку или стол. Падение проектора может причинить серьезный ущерб.

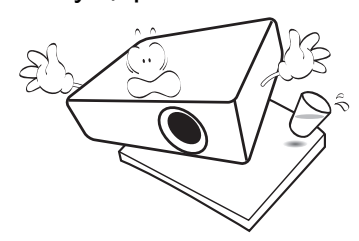

11. Не пытайтесь самостоятельно разбирать проектор. Внутри проектора присутствует опасное высокое напряжение, которое может стать причиной смерти при случайном контакте с деталями, находящимися под напряжением. Единственным элементом, обслуживание которого может осуществляться пользователем, является лампа, имеющая отдельную съемную крышку.

Ни при каких обстоятельствах не следует открывать или снимать какие-либо другие крышки. Для выполнения обслуживания обращайтесь исключительно к квалифицированным специалистам.

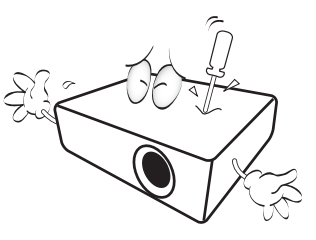

12. Не закрывайте вентиляционные отверстия.

- Не устанавливайте проектор на одеяло и другую мягкую поверхность.
- Не накрывайте проектор тканью и т. д.
- Не размещайте рядом с проектором легко воспламеняющиеся предметы.

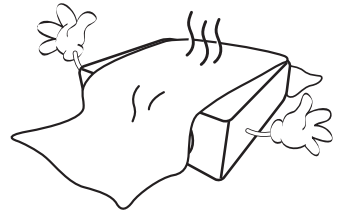

Нарушение вентиляции проектора через отверстия может привести к его перегреву и возникновению пожара.

- 13. Во время работы проектор всегда должен быть установлен на ровной горизонтальной поверхности.
	- Наклон влево или вправо не должен превышать 10 градусов, а наклон вперед или назад – 15 градусов. Работа проектора в наклонном положении может привести к нарушению работы или повреждению лампы.

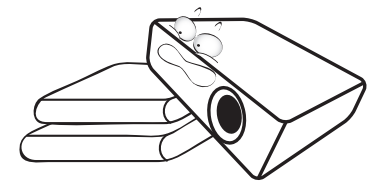

14. Не устанавливайте проектор вертикально на торце. Это может привести к падению проектора и его повреждению или выходу из строя.

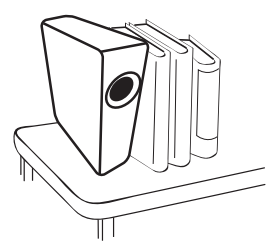

15. Запрещается вставать на проектор и размещать на нем какие-либо предметы. Помимо опасности повреждения самого проектора это может привести к несчастному случаю и травме.

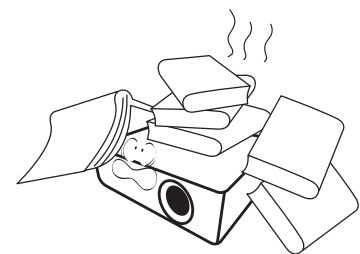

- 16. Во время работы проектора вы можете 20. Не устанавливайте проектор ощутить поток теплого воздуха со специфическим запахом из вентиляционной решетки проектора. Это обычное явление и не является неисправностью устройства.
- 17. Не ставьте емкости с жидкостью на проектор или рядом с ним. Попадание жидкости внутрь корпуса может привести к выходу проектора из строя. В случае намокания проектора отключите его от источника питания и обратитесь в BenQ для выполнения обслуживания.

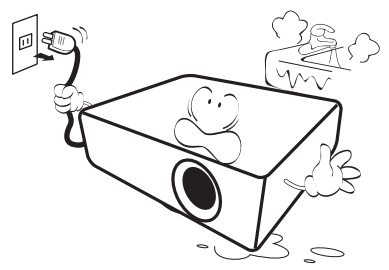

18. Данное изделие предусматривает возможность зеркального отображения при креплении к потолку/стене.

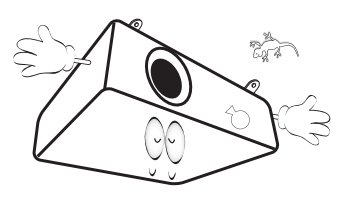

19. Данное устройство требует заземления.

Hg – лампа содержит ртуть! Утилизацию лампы следует осуществлять в соответствии с местным законодательством. См. www.lamprecycle.org.

- в следующих местах:
	- В местах с недостаточной вентиляцией или ограниченном пространстве. Расстояние от стен должно быть не менее 50 см, а вокруг проектора должна обеспечиваться свободная циркуляция воздуха.
	- <sup>В</sup> местах <sup>с</sup> чрезмерно высокой температурой, например, <sup>в</sup> автомобиле <sup>с</sup> закрытыми окнами.
	- В местах с повышенной влажностью, запыленностью или задымленностью, где возможно загрязнение оптических компонентов, которое приведет к сокращению срока службы проектора и затемнению изображения.

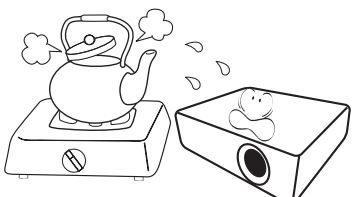

- Рядом с пожарной сигнализацией
- В местах с температурой окружающей среды выше 40 °C/104 °F
- В местах, где высота над уровнем моря превышает 3000 м (10000 футов).

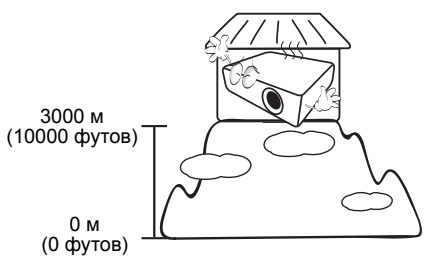

# <span id="page-6-0"></span>**Введение**

### <span id="page-6-1"></span>**Комплект поставки**

Аккуратно распакуйте комплект и убедитесь в наличии всех перечисленных ниже элементов. В случае отсутствия каких-либо из указанных элементов обратитесь по месту продажи.

#### Стандартные принадлежности

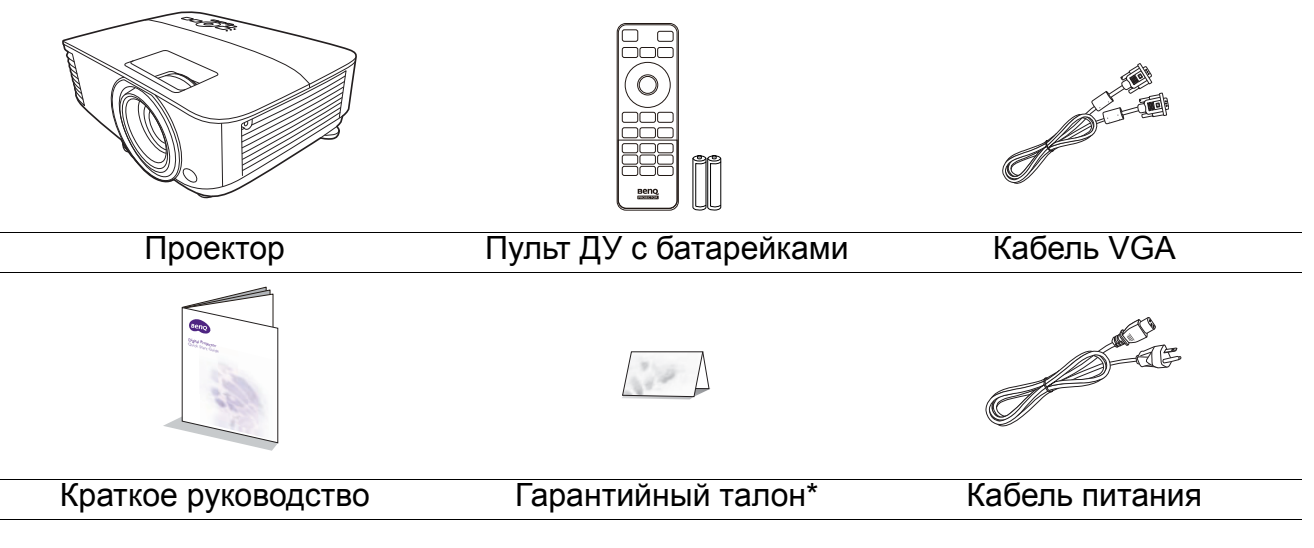

• Состав комплекта принадлежностей соответствует вашему региону, поэтому некоторые принадлежности могут отличаться от приведенных на иллюстрациях.

• \*Гарантийный талон прилагается только для некоторых регионов. Для получения более подробной информации обратитесь к поставщику.

#### Дополнительные принадлежности

- 1. Комплект запасной лампы
- 3. Пылевой фильтр

2. 3D-очки

#### Замена элементов питания пульта ДУ

- 1. Нажмите на крышку и сдвиньте ее, как показано на рисунке.
- 2. Извлеките использованные элементы питания (если присутствуют) и установите две батареи типа AAA. Соблюдайте правильную полярность, как показано на рисунке.
- 3. Замените крышку и сдвиньте ее до щелчка.

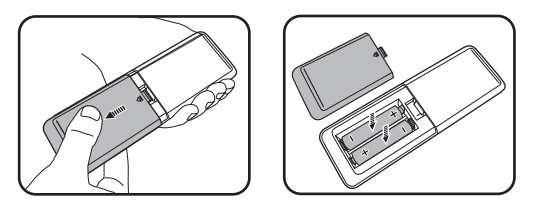

- Старайтесь не оставлять пульт ДУ и элементы питания в условиях повышенной температуры или влажности, например, на кухне, в ванной, сауне, солярии или в автомобиле с закрытыми стеклами.
	- Для замены обязательно используйте элементы питания рекомендованного изготовителем типа или аналогичные.
	- Утилизируйте использованные элементы питания в соответствии с инструкцией изготовителя и местными экологическими нормами.
	- Запрещается сжигать элементы питания. Это может привести к взрыву.
	- Для предотвращения утечки содержимого следует вынимать использованные элементы питания, а также извлекать элементы питания при длительном перерыве в использовании пульта ДУ.

### <span id="page-7-0"></span>**Внешний вид проектора**

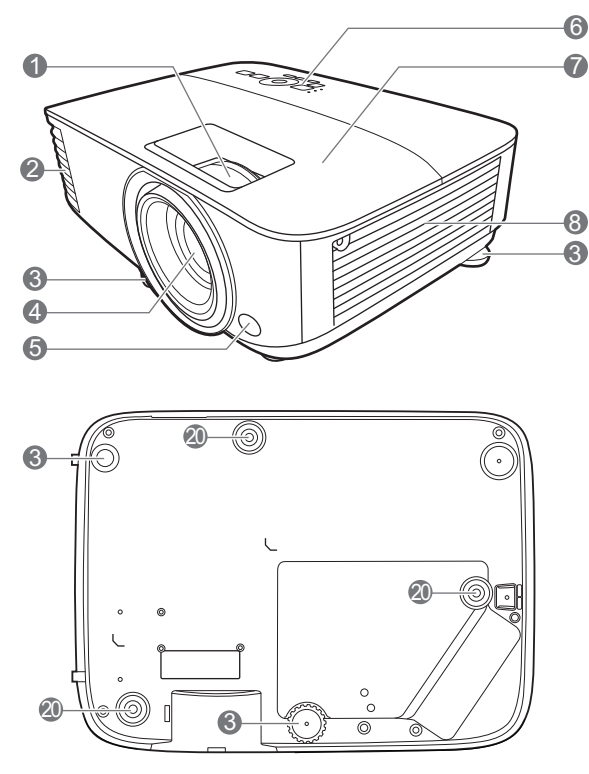

- 1. Регулятор фокуса и масштаба
- 2. Вентиляционное отверстие (выпуск теплого воздуха)
- 3. Ножки регулировки угла
- 4. Проекционный объектив
- 5. Инфракрасный датчик ДУ
- 6. Внешняя панель управления (См. Элементы [управления](#page-8-0) и функции на [стр](#page-8-0). 9.)
- 7. Крышка лампы
- 8. Вентиляционное отверстие (впуск охлаждающего воздуха)
- 9. Разъем аудиовхода Разъем аудиовыхода
- 10. Входной порт HDMI 1
- 11. Входной порт HDMI 2

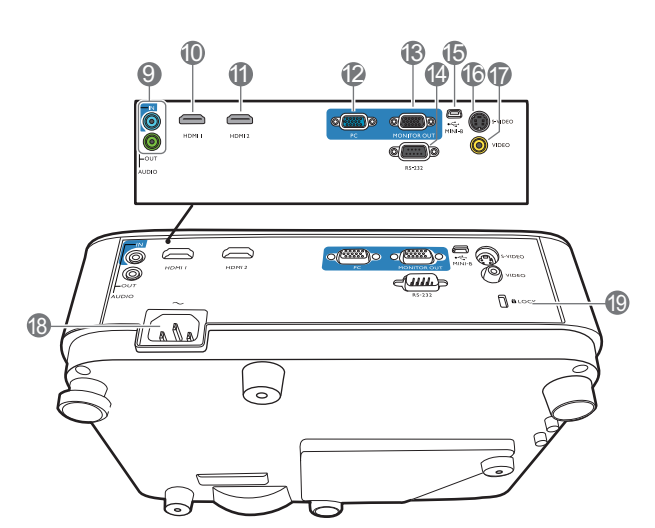

- 12. Разъем входного сигнала RGB (PC)
- 13. Разъем выходного сигнала RGB (PC)
- 14. Порт управления RS-232
- 15. Порт USB Mini-B
- 16. Входной разъем S-Video
- 17. Разъем видеовхода
- 18. Разъем питания перем. тока
- <span id="page-7-1"></span>19. Разъем для замка Kensington (защита от кражи)
- 20. Отверстия для настенного монтажа

### <span id="page-8-0"></span>**Элементы управления и функции**

## Проектор и пульт ДУ

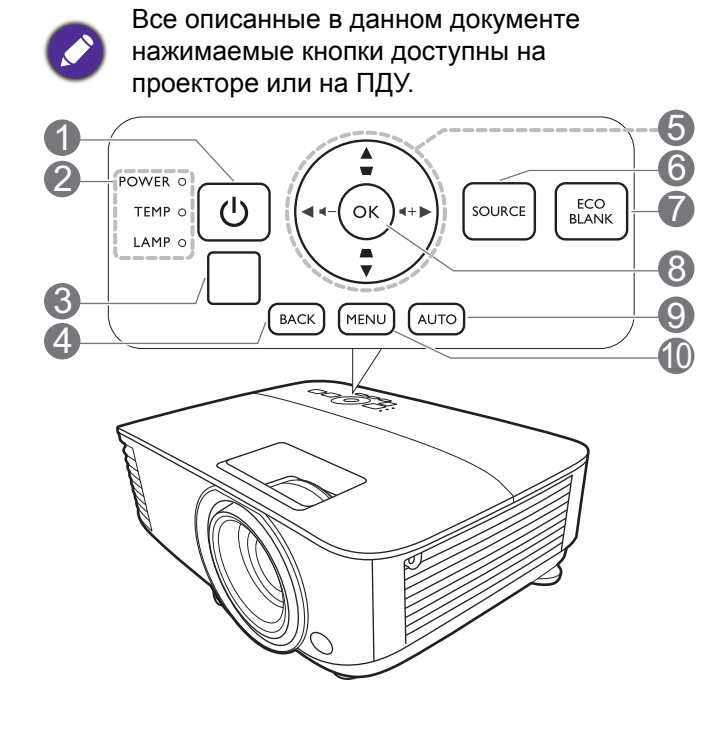

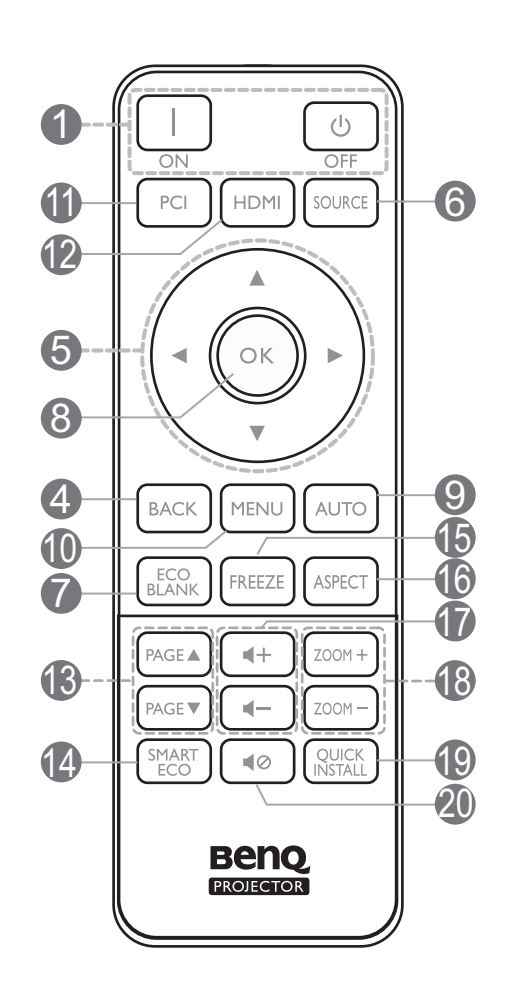

#### 1. **Питание**

Переключение проектора между режимами ожидания и эксплуатации.

#### **ВКЛ.**/ **Выкл.**

Переключение проектора между режимами ожидания и эксплуатации.

- 2. **Индикатор питания POWER (Питание)**/**Индикатор температуры TEMP (Температура)**/**Индикатор лампы (LAMP)** (См. [Индикаторы](#page-42-0) на стр. 43.)
- 3. Инфракрасный датчик ДУ

#### 4. **BACK (НАЗАД)**

Переход к предыдущему экранному меню и выход с сохранением настроек меню.

5. Кнопки перемещения  $(\blacktriangle, \blacktriangledown, \blacktriangle, \blacktriangleright)$ 

При активном экранном меню кнопки используются для выбора пунктов меню и настроек.

Кнопки коррекции трапец. искажения  $(\triangle, \triangle)$ 

Отображается страница коррекции трапец. искажения.

Кнопки громкости  $\blacktriangleleft - / \blacktriangleleft +$ 

Уменьшение или увеличение уровня громкости проектора.

#### 6. **SOURCE (ИСТОЧНИК)**

Вывод панели выбора источника сигнала.

#### 7. **ECO BLANK (ПУСТОЙ ЭКРАН ЭКО)**

Используется для того, чтобы скрыть изображение на экране.

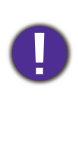

Во время работы проектора запрещается закрывать проекционный объектив какими-либо предметами – это может привести к нагреванию и деформированию этих предметов или даже стать причиной возгорания.

#### **8. OK**

Подтверждение выбранного пункта экранного меню.

#### 9. **AUTO (АВТО)**

Автоматический выбор оптимальных параметров изображения при выбранном сигнале ПК (аналоговый RGB).

#### 10. **MENU (МЕНЮ)**

Вывод экранного меню (OSD).

11. Кнопка выбора источника: **ПК 1**

Выбор **ПК 1** источника сигнала для вывода изображения на дисплей.

#### 12. Кнопка выбора источника: **HDMI**

Выбор **HDMI** источника сигнала для вывода изображения на дисплей.

#### 13. **PAGE (Страница)**+/**PAGE (Страница)**-

С помощью этих кнопок можно осуществлять управление программой отображения (на подключенном ПК), поддерживающей команды перелистывания вверх/вниз (например, Microsoft PowerPoint).

#### 14. **SMART ECO (ИНТЕЛ. ЭКОН.)**

Отображение меню **Режим лампы** для выбора подходящего режима работы лампы.

#### 15. **FREEZE (Стоп-кадр)**

Фиксация проецируемого изображения.

#### 16. **ASPECT (ФОРМАТ)**

Выбор соотношения сторон экрана.

17. Кнопки громкости  $\blacksquare$  /  $\blacksquare$ )

Уменьшение или увеличение уровня громкости проектора.

18. **ZOOM+ (Масштаб+)**/**ZOOM- (Масштаб-)**

Увеличение или уменьшение размера проецируемого изображения.

#### 19. **QUICK INSTALL (Быстрая установка)**

Быстрый выбор нескольких функций для настройки проецируемого изображения и вывод тестового образца.

#### 20.  $\blacksquare$

Включение и выключение звука проектора.

### Рабочий диапазон пульта ДУ

Для обеспечения правильной работы устройства пульт ДУ необходимо держать перпендикулярно в пределах угла 30 градусов по отношению к ИК датчику проектора. Расстояние между пультом и датчиком не должно превышать 8 метров (~ 26 футов).

Следите за тем, чтобы между пультом ДУ и инфракрасным датчиком проектора не было препятствий, мешающих прохождению инфракрасного луча.

• Управление проектором спереди • Управление проектором сверху

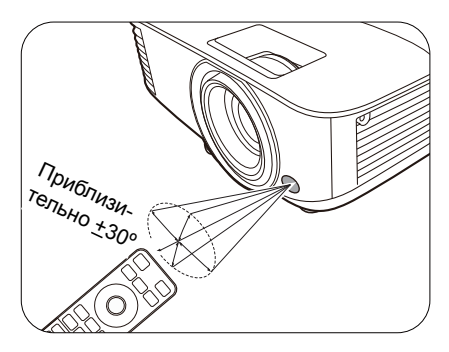

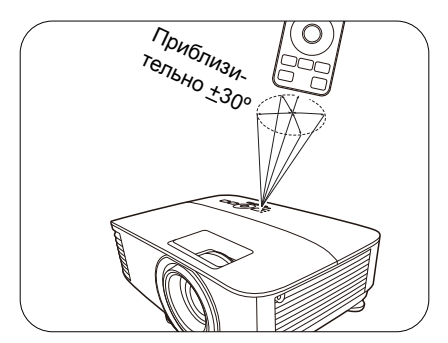

# <span id="page-11-0"></span>**Расположение проектора**

### <span id="page-11-1"></span>**Выбор местоположения**

Для выбора места установки проектора примите во внимание следующие факторы:

- Размер и положение экрана
- Расположение электрической розетки
- Расположение и расстояние между проектором и остальным оборудованием

Проектор можно устанавливать следующими способами.

#### 1. **Спереди на столе**

Проектор располагается на полу или на столе перед экраном. Это наиболее распространенный способ расположения, обеспечивающий быстроту установки и мобильность.

#### 2. **Сзади на столе**

Выберите это местоположение, если проектор располагается на столе сзади экрана. Для установки в этом положении требуется специальный экран для проецирования сзади.

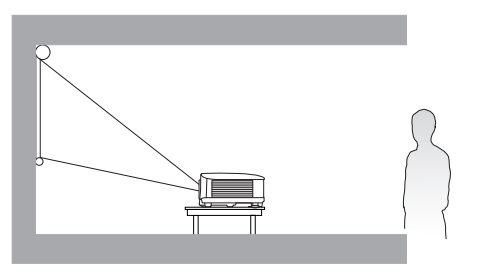

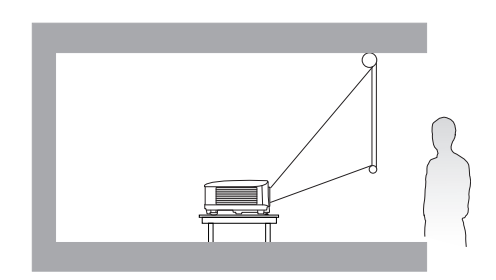

#### 3. **Спереди на потолке**

При данном способе расположения проектор подвешивается в перевернутом положении под потолком перед экраном. Для монтажа проектора необходимо приобрести у поставщика комплект BenQ для потолочного/настенного монтажа.

#### 4. **Сзади на потолке**

При данном способе расположения проектор подвешивается в перевернутом положении под потолком за экраном. Для установки в этом положении требуется специальный экран для проецирования сзади и комплект для потолочного/настенного монтажа производства BenQ.

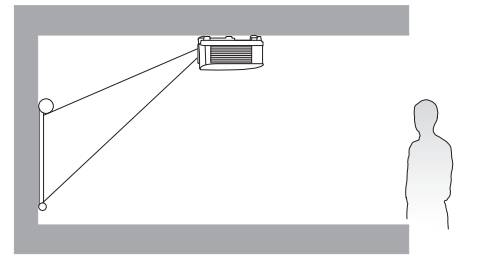

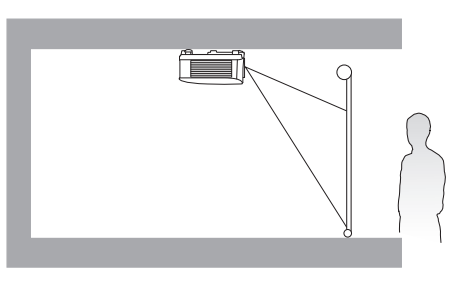

После включения проектора перейти в **Дополнительно Меню - Настройки** > **Установка проектора** > Установка проектора и нажать  $\triangleleft/\triangleright$  для выбора настройки.

Кроме того, переход к данному меню также можно осуществить с помощью **QUICK INSTALL (Быстрая установка)** на пульте дистанционного управления.

### <span id="page-12-0"></span>**Выбор размера проецируемого изображения**

Размер проецируемого изображения зависит от расстояния между объективом проектора и экраном, настройки масштаба (при наличии) и видеоформата.

### Размеры проецируемого изображения

### MS550/MX550

<span id="page-12-1"></span>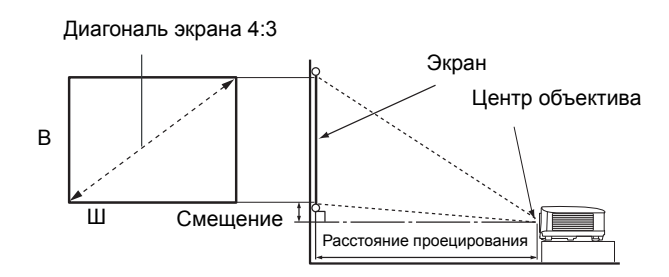

• Соотношение сторон экрана составляет 4:3, проецируемого изображения – 4:3

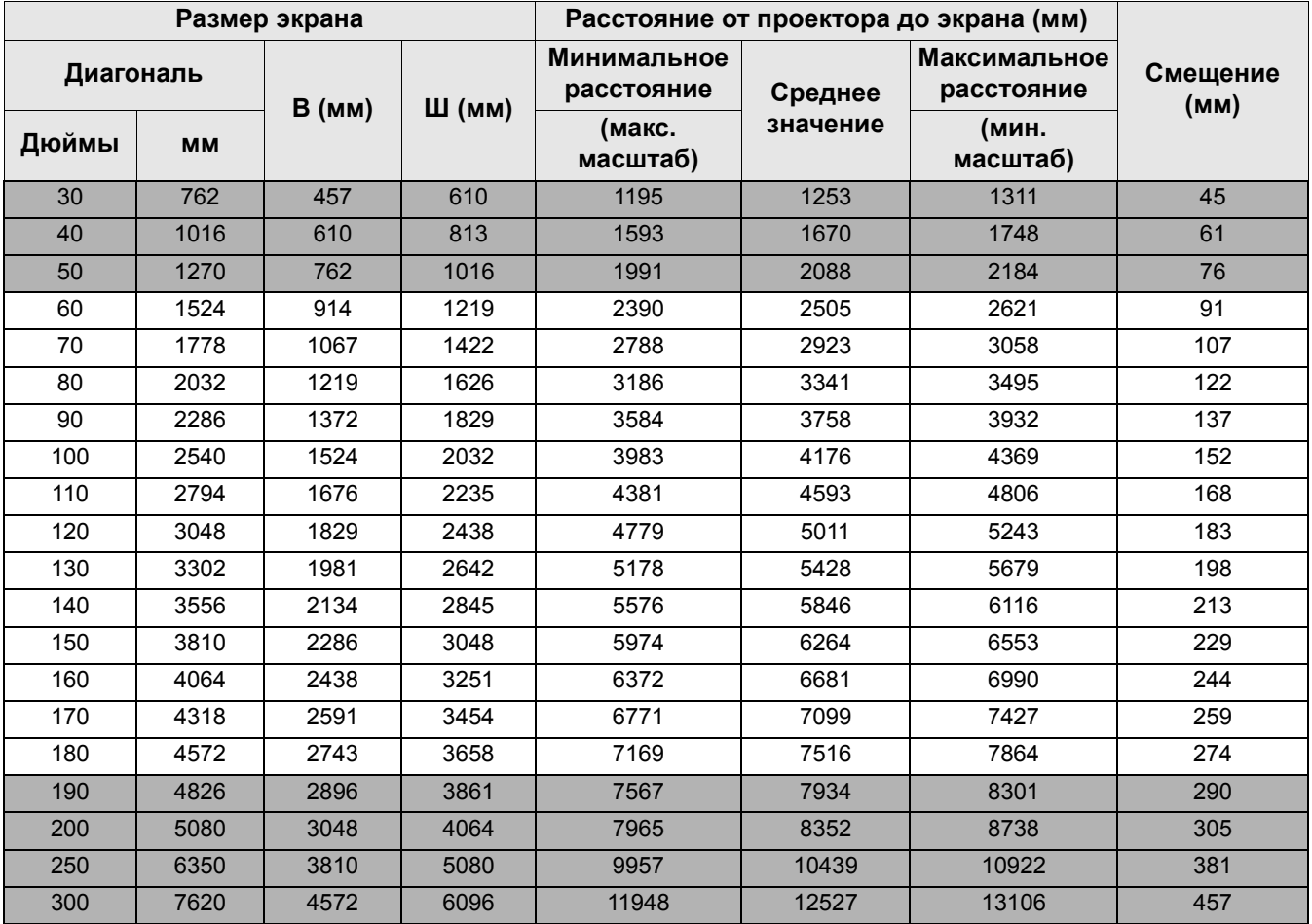

Например, при 120-дюймовом экране рекомендуемое расстояние проецирования составляет 5011 мм.

Например, если полученное расстояние проецирования составляет 6200 мм, наиболее близким значением в столбце "[Расстояние](#page-12-1) от проектора до экрана (мм)" является 6264 мм. В той же строке указано, что требуется размер экрана 150 дюймов (приблизительно 3,8 м).

Для оптимизации качества проекции мы предлагаем осуществлять проекцию в не серой зоне.

Все измерения являются приблизительными и могут отличаться от фактических размеров. В случае стационарной установки проектора компания BenQ рекомендует до его окончательного монтажа физически измерить размер проецируемого изображения и расстояние проецирования, используя непосредственно сам проектор на месте монтажа, чтобы внести поправку на оптические характеристики проектора. Это позволит определить точное положение проектора, являющееся оптимальным для выбранного места установки.

#### MW550

<span id="page-13-0"></span>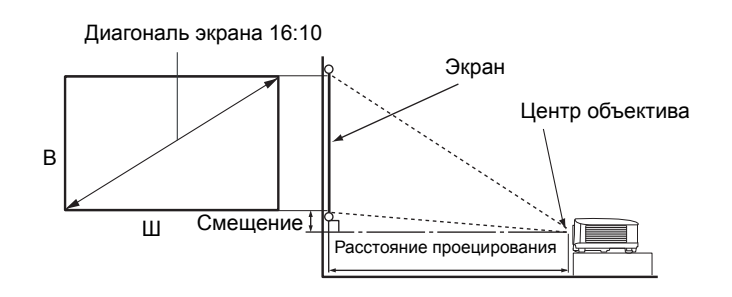

• Соотношение сторон экрана составляет 16:10, проецируемого изображения – 16:10

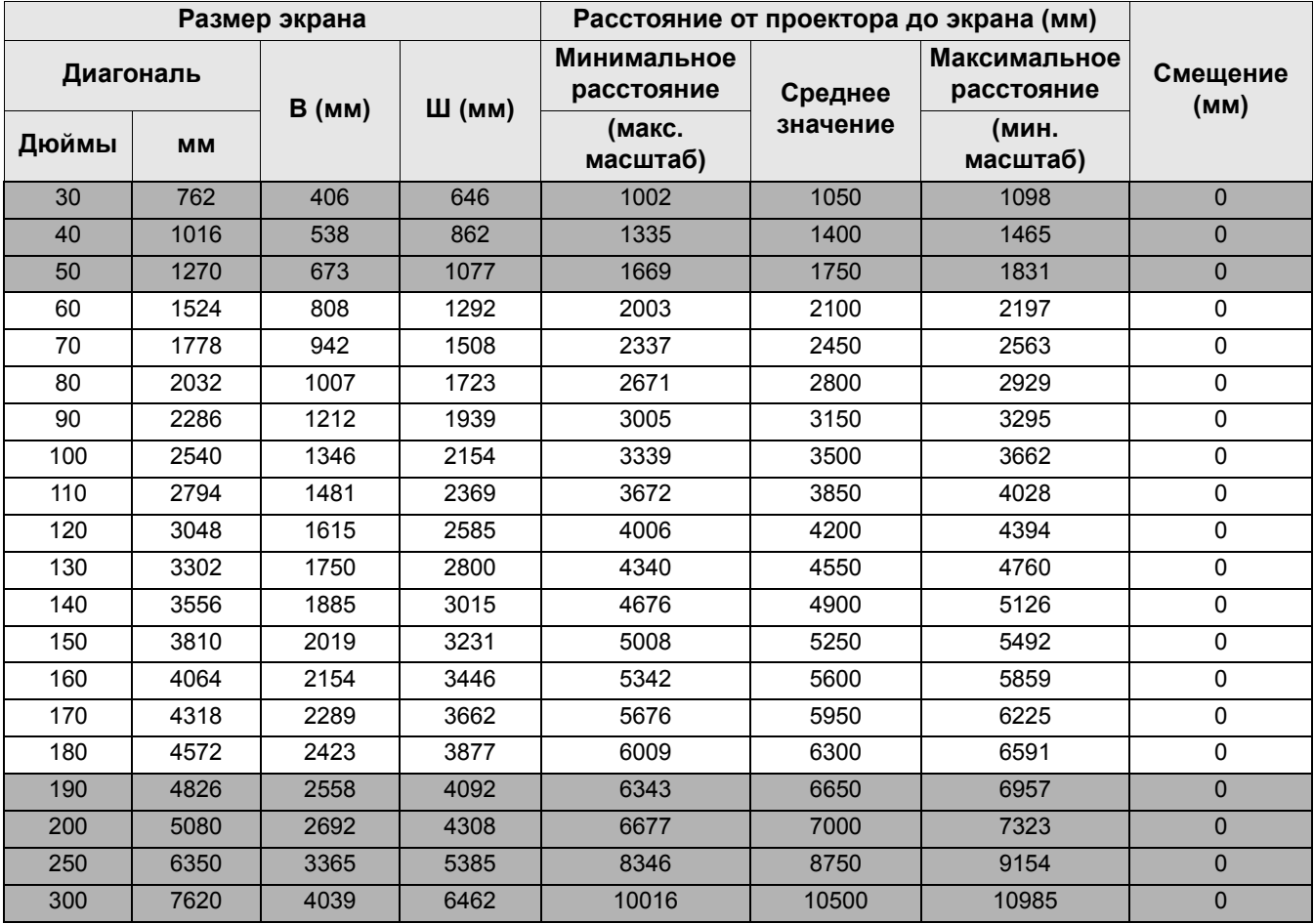

Например, при 120-дюймовом экране рекомендуемое расстояние проецирования составляет 4200 мм.

Например, если полученное расстояние проецирования составляет 5200 мм, наиболее близким значением в столбце "[Расстояние](#page-13-0) от проектора до экрана (мм)" является 5250 мм. В той же строке указано, что требуется размер экрана 150 дюймов (приблизительно 3,8 м).

Для оптимизации качества проекции мы предлагаем осуществлять проекцию в не серой зоне.

Все измерения являются приблизительными и могут отличаться от фактических размеров. В случае стационарной установки проектора компания BenQ рекомендует до его окончательного монтажа физически измерить размер проецируемого изображения и расстояние проецирования, используя непосредственно сам проектор на месте монтажа, чтобы внести поправку на оптические характеристики проектора. Это позволит определить точное положение проектора, являющееся оптимальным для выбранного места установки.

### MH550

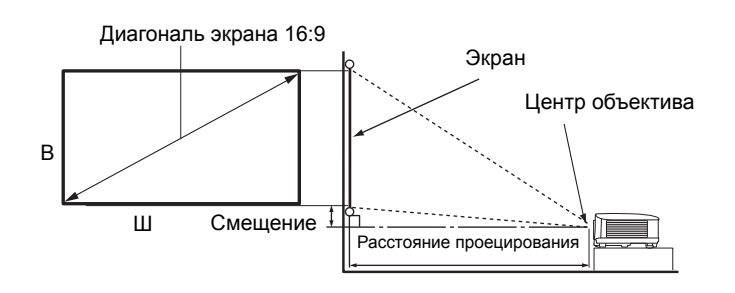

• Соотношение сторон экрана составляет 16:9, проецируемого изображения – 16:9

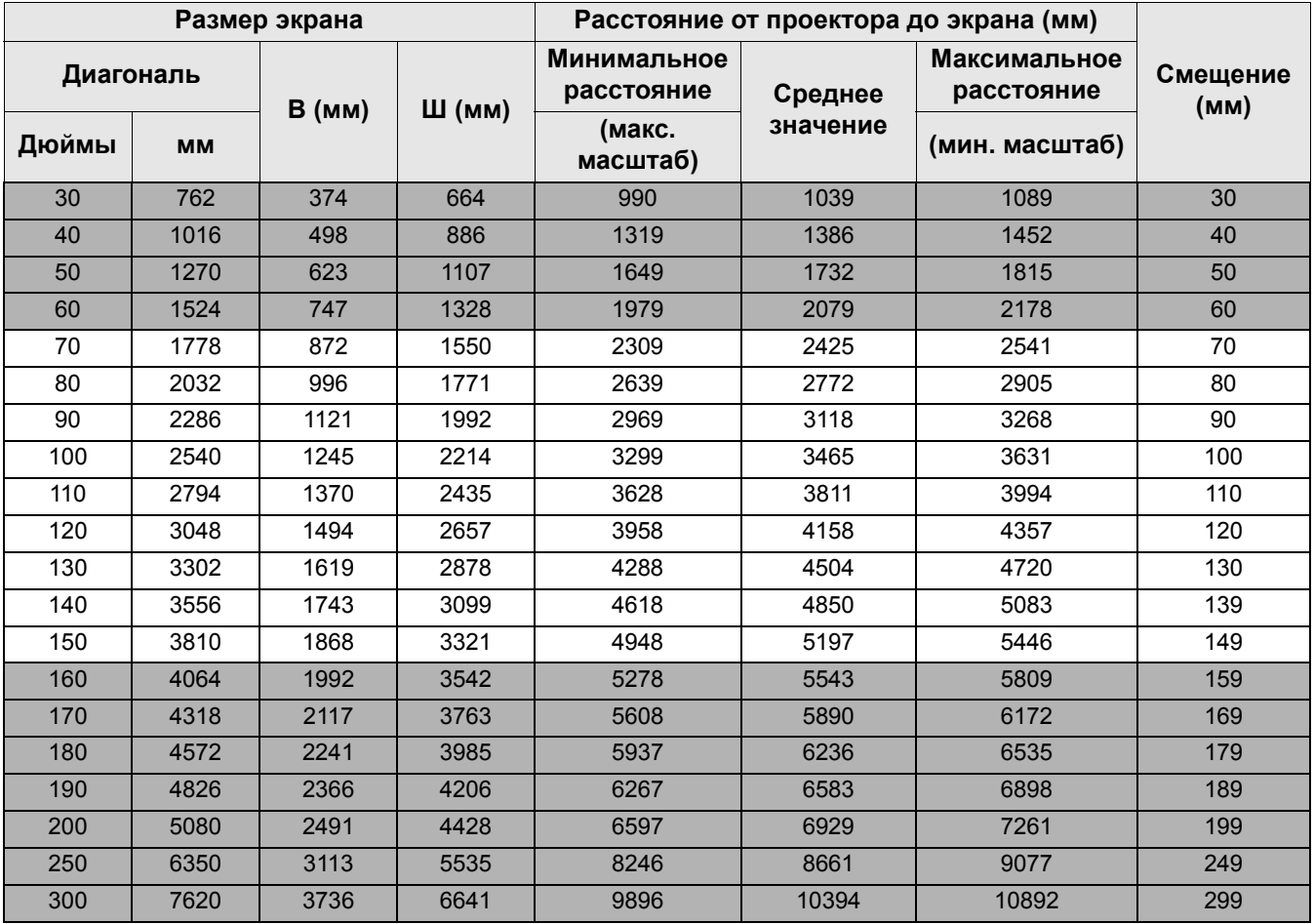

Например, при 120-дюймовом экране рекомендуемое расстояние проецирования составляет 4158 мм.

Например, если полученное расстояние проецирования составляет 5200 мм, наиболее близким значением в столбце "[Расстояние](#page-13-0) от проектора до экрана (мм)" является 5197 мм. В той же строке указано, что требуется размер экрана 150 дюймов (приблизительно 3,8 м).

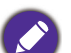

Для оптимизации качества проекции мы предлагаем осуществлять проекцию в не серой зоне.

Все измерения являются приблизительными и могут отличаться от фактических размеров. В случае стационарной установки проектора компания BenQ рекомендует до его окончательного монтажа физически измерить размер проецируемого изображения и расстояние проецирования, используя непосредственно сам проектор на месте монтажа, чтобы внести поправку на оптические характеристики проектора. Это позволит определить точное положение проектора, являющееся оптимальным для выбранного места установки.

### <span id="page-15-0"></span>**Монтаж проектора**

При необходимости монтажа проектора настоятельно рекомендуется использовать правильно подобранный комплект для монтажа проектора BenQ, а также проверять безопасность и надежность установки.

Применение комплектов для монтажа других производителей повышает риск падения проектора вследствие неправильного крепления или использования болтов неподходящего диаметра или длины.

#### Перед монтажом проектора

- Комплект для монтажа проектора BenQ приобретите там же, где был приобретен проектор BenQ.
- Компания BenQ рекомендует также отдельно приобрести защитный кабель, совместимый с замком типа Kensington, и надежно прикрепить его к предусмотренному на проекторе разъему для замка Kensington и к основанию монтажного кронштейна. Это позволит предотвратить падение проектора в случае его отсоединения от монтажного кронштейна.
- Обратитесь к дилеру для установки проектора. Самостоятельная установка проектора может привести к его падению или травме персонала.
- Необходимо предпринять соответствующие действия для предотвращения падения проектора, например, в случае землетрясения.
- Гарантия не распространяется на повреждения, вызванные установкой проектора с использованием комплектов для монтажа других производителей.
- В случае потолочного/настенного монтажа следует учитывать температуру окружающего воздуха. В случае использования нагревательного устройства температура в районе потолка/стены может быть выше ожидаемой.
- Диапазон крутящих моментов комплекта для установки представлен в руководстве пользователя. Использование крутящего момента, превышающего указанный, может привести к повреждению и последующему падению проектора.
- Следует убедиться, что на необходимой высоте есть доступная розетка для простого подключения проектора.

#### Схема потолочного/настенного монтажа

Винт для потолочного/настенного крепления: M4 (макс. длина = 25 мм; мин. длина = 20 мм)

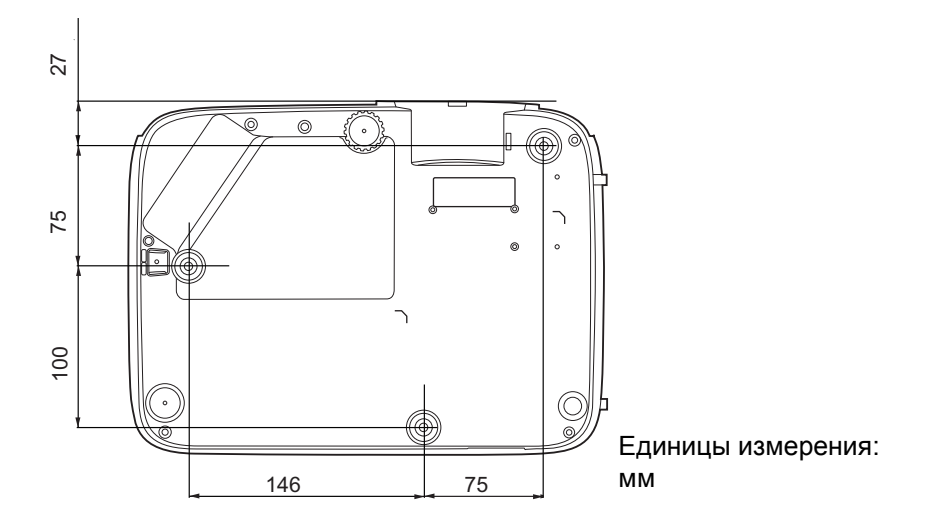

### <span id="page-16-0"></span>**Настройка проецируемого изображения**

### Настройка угла проецирования

Если проектор установлен на наклонной поверхности или если экран и луч проектора не перпендикулярны друг другу, проецируемое изображение принимает трапециевидную форму. Для точной регулировки горизонтального угла проецирования используйте ножки регулятора.

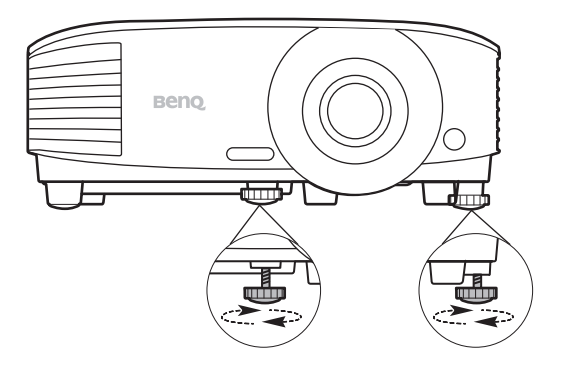

Чтобы уменьшить высоту ножки, вращайте ее в обратном направлении.

> Не смотрите на линзу при включенной лампе. Интенсивный луч света от лампы может повредить глаза.

#### Автоматическая настройка изображения

В некоторых случаях может возникнуть необходимость оптимизации качества изображения. Для этого нажмите **AUTO (АВТО)**. В течение 3 с встроенная функция интеллектуальной автоматической настройки выполнит перенастройку частоты и фазы синхронизации для обеспечения наилучшего качества изображения.

В углу экрана в течение 3 секунд будет выведена информация о текущем источнике сигнала.

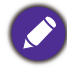

Данная функция доступна только при выбранном сигнале ПК (аналоговый RGB).

### Точная настройка размера и резкости изображения

Отрегулируйте размер проецируемого изображения с помощью регулятора масштаба.

Добейтесь четкого изображения с помощью кольца фокусировки.

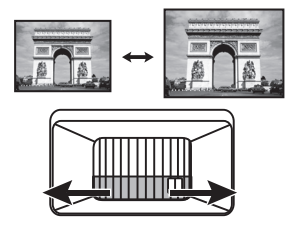

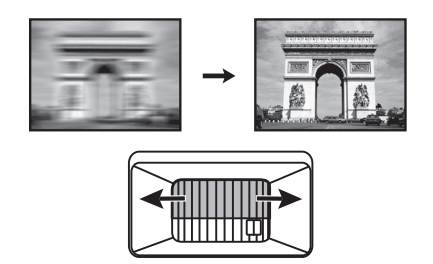

#### <span id="page-17-0"></span>Коррекция трапец. искажения

Трапецеидальность выражается в том, что проецируемое изображение имеет форму трапеции в результате проекции под углом.

В этом случае необходимо выполнить коррекцию вручную следующим образом.

- 1. Для вывода страницы коррекции трапец. искажения выполните один следующих шагов.
	- Нажмите кнопку  $\triangle$  /  $\triangledown$  на проекторе или на ПДУ.
	- Нажмите **QUICK INSTALL (Быстрая установка)** на пульте дистанционного управления. Нажмите  $\nabla$ , чтобы выделить **Трапец. искажения**, а затем нажмите **OK**.

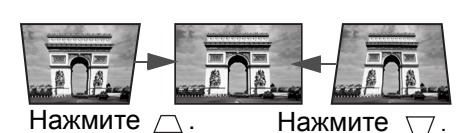

- Перейдите в **Дополнительно Меню Дисплей** > **Трапец. искажения** и нажмите **OK**.
- 2. На экране появится страница корректировки параметра. **Трапец. искажения**. Нажмите  $\triangle$  для коррекции трапецеидальности в верхней части изображения. Нажмите  $\forall$ для коррекции трапецеидальности в нижней части изображения.

# <span id="page-18-0"></span>**Подключение**

При подключении источника сигнала к проектору обеспечьте выполнение следующих условий:

- 1. Перед выполнением любых подключений обязательно выключите все оборудование.
- 2. Для каждого источника сигнала используйте соответствующий кабель.
- 3. Кабели должны быть плотно вставлены в разъемы.

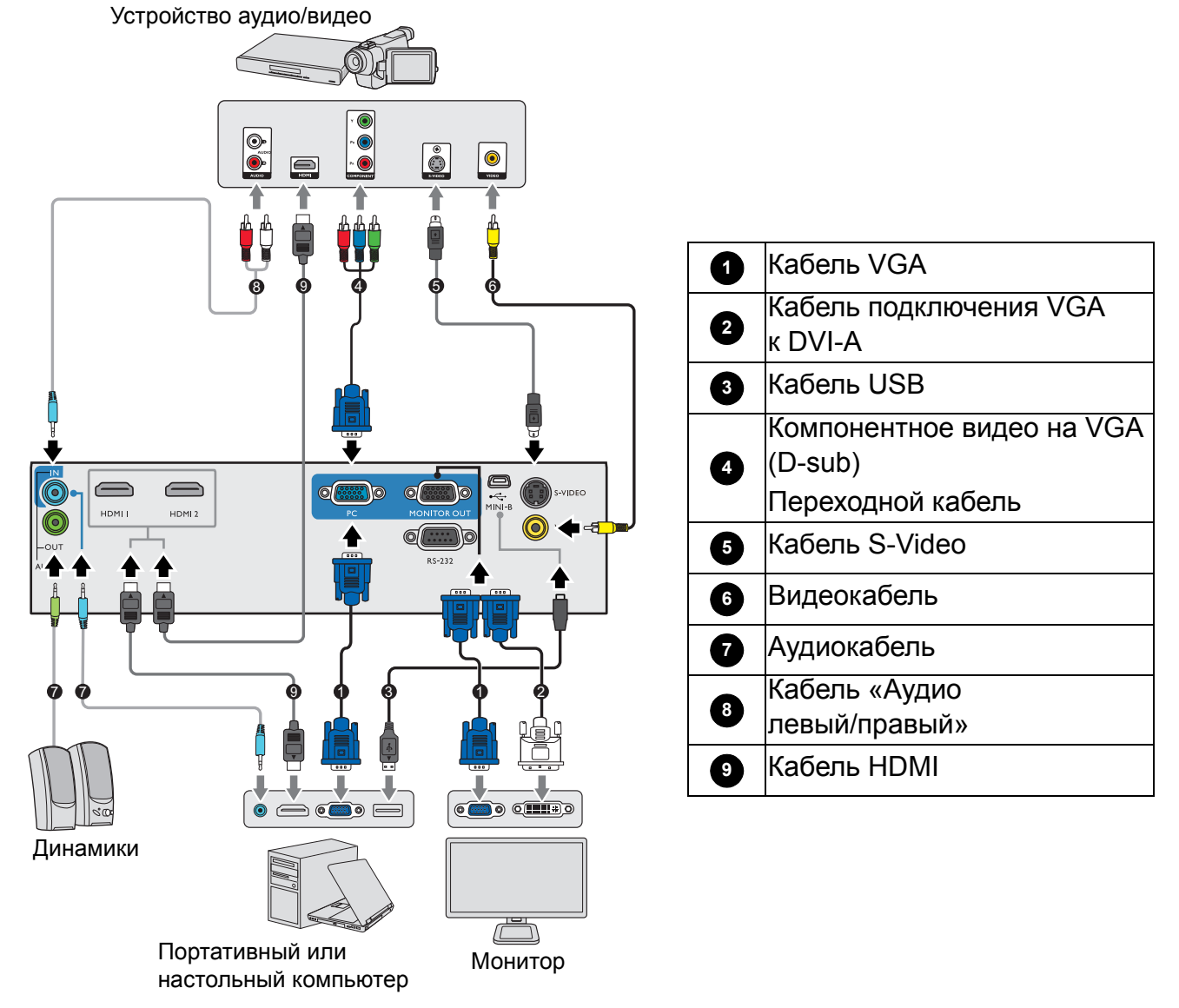

- На представленных выше рисунках кабелей некоторые могут не входить в комплект поставки проектора (см. раздел [Комплект](#page-6-1) поставки на стр. 7). Они доступны для приобретения в магазинах электронных товаров.
	- Иллюстрации подключения приведены исключительно в качестве примера. Задние разъемы на проекторе могут различаться в зависимости от модели.
	- В большинстве портативных компьютеров не предусмотрено автоматическое включение внешних видеопортов при подключении проектора. Обычно включение/выключение внешнего дисплея осуществляется с помощью комбинации кнопок FN + функциональная кнопка. Нажмите одновременно клавишу FN и соответствующую функциональную клавишу. Сведения о комбинациях клавиш см. в инструкции к портативному компьютеру.
	- Если после включения проектора и выбора соответствующего источника видеосигнала воспроизведение видео не происходит, проверьте включение и исправность источника сигнала. Кроме того, проверьте правильность подключения кабелей видеосигнала.

Проектор требуется подключать к источнику видеосигнала только одним из описанных выше способов; тем не менее, все способы подключения обеспечивают различное качество видеосигнала.

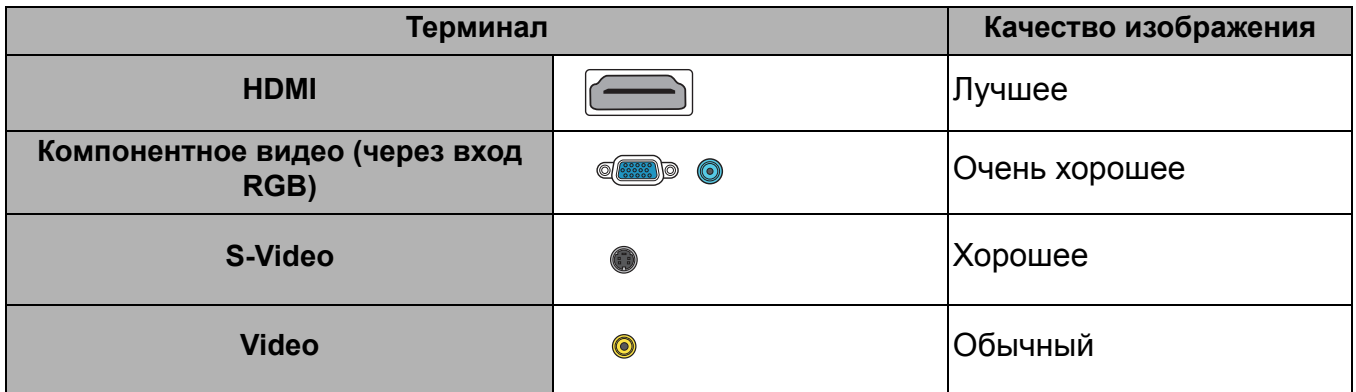

#### Подключение источников аудиосигнала

Проектор оснащен встроенным(-и) монофоническим(-ими) динамиком(-ами), предназначенным(-ыми) для выполнения базовых функций звукового сопровождения презентаций исключительно для деловых целей. В отличие от систем домашнего кинотеатра и домашнего видео, эти динамики не предназначены для воспроизведения стереофонического звукового сигнала. При подключении любого входного стереосигнала на выход (на динамик проектора) подается обычный монофонический звуковой сигнал.

При подключении разъема **AUDIO OUT (Aудиовыход)** звук встроенного(-ых) динамика(-ов) будет отключен.

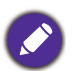

- Проектор воспроизводит только монофонический звук даже в случае подключения стереофонического сигнала.
- Если после включения проектора и выбора соответствующего источника видеосигнала воспроизведение видео не происходит, проверьте включение и исправность источника сигнала. Кроме того, проверьте правильность подключения кабелей видеосигнала.

# <span id="page-20-0"></span>**Эксплуатация**

### <span id="page-20-1"></span>**Включение проектора**

- 1. Подключите кабель питания. Включите розетку (если она оснащена выключателем). При включении питания индикатор питания на проекторе загорится оранжевым светом.
- 2. Для включения проектора нажмите (1) на

проекторе или **на пульте ДУ. При включении** проектора индикатор питания мигает, а затем горит зеленым светом.

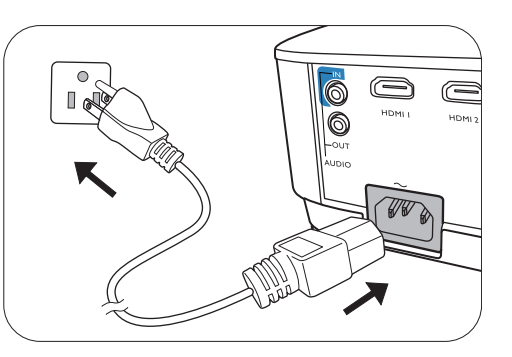

Процедура подготовки проектора к работе занимает около 30 секунд. В конце процедуры включения появляется логотип включения.

При необходимости поверните кольцо фокусировки для настройки четкости изображения.

- 3. При первом включении проектора необходимо выбрать язык экранного меню с помощью инструкций на экране.
- 4. При получении запроса на ввод пароля введите 6-значный пароль при помощи кнопок перемещения. См. Защита [паролем](#page-23-1) на стр. 24.
- 5. Включите все подключенное оборудование.
- 6. Проектор осуществит поиск входных сигналов. Текущий сканируемый входной сигнал будет выведен на экран. Если проектор не может обнаружить входной сигнал, на экране будет отображаться сообщение «Нет сигнала», пока сигнал не будет обнаружен.

Также можно нажать **SOURCE (ИСТОЧНИК)** для выбора нужного входного сигнала. См. Выбор [входного](#page-24-0) сигнала на стр. 25.

- 
- Во избежание несчастных случаев, таких как поражение электрическим током или пожар, используйте оригинальные принадлежности (напр., кабель питания).
- Если проектор еще слишком горячий после предыдущего использования, то в течение приблизительно 90 с перед включением лампы будет работать охлаждающий вентилятор.

• Представленные снимки мастера настройки служат только для справки и могут отличаться от фактического изображения.

- Если частота/разрешение входного сигнала превышает рабочий диапазон проектора, то на пустом экране появляется сообщение: «Вне диапазона». Используйте входной сигнал, совместимый с разрешением проектора, или установите для него меньшее значение. См. Таблица [синхронизации](#page-46-0) на стр. 47.
- Если в течение 3 мин не поступает сигнал, проектор автоматически переходит в энергосберегающий режим.

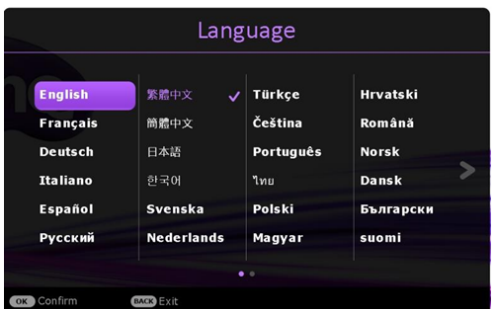

### <span id="page-21-0"></span>**Порядок работы с меню**

Проектор оснащен 2 типами системы экранных меню для выполнения различных настроек и регулировок.

- **Базовый**: содержит основные функции меню. (См. [Базовый](#page-26-1) меню на стр. 27)
- **Дополнительно**: содержит все функции меню. (См. [Дополнительно](#page-28-0) меню на стр. 29)

Для доступа к экранному меню нажмите **MENU (МЕНЮ)** на проекторе или пульте ДУ.

- Используйте кнопки со стрелками  $(\triangle/\triangledown/\triangle)$  на проекторе или пульте ДУ, чтобы переключаться между пунктами меню.
- Нажмите **OK** на проекторе или пульте дистанционного управления, чтобы подтвердить выбранный элемент меню.

При первом включении проектора (после завершения исходной настройки) будет отображено основное экранное меню.

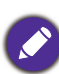

Снимки экранного меню ниже представлены только как образец и могут отличаться от действительного изображения.

#### Ниже приводится краткий обзор экранного меню **Базовый**.

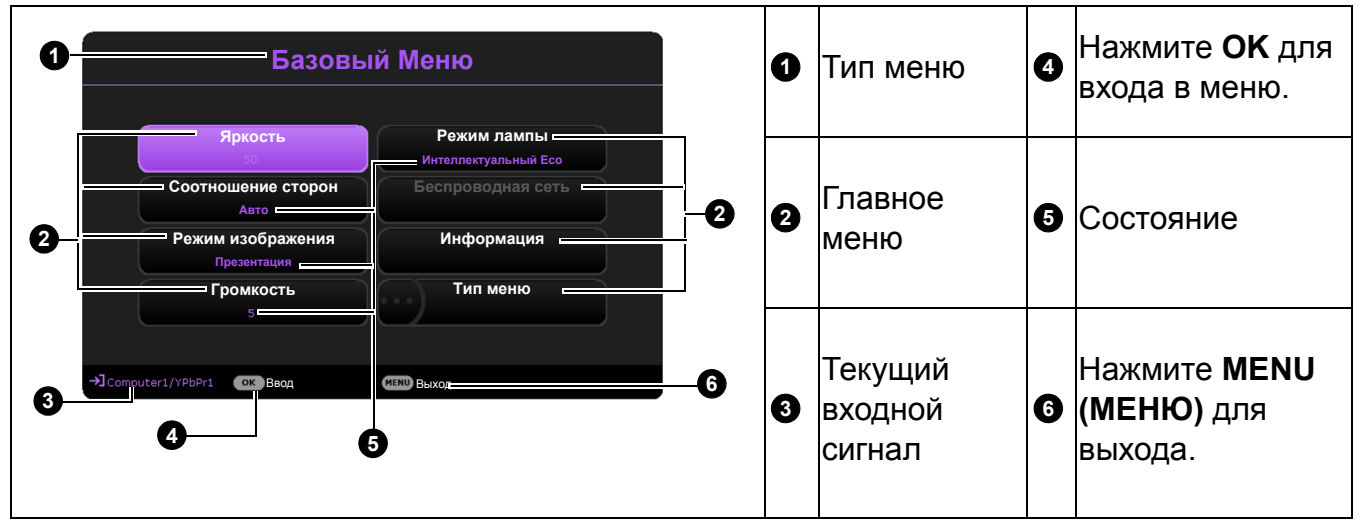

Для переключения с экранного меню **Базовый** на экранное меню **Дополнительно**, выполните следующее:

- 1. Перейдите в **Базовый Меню** > **Тип меню**.
- 2. Нажмите ОК и с помощью кнопок **A/V** выберите **Дополнительно**. При следующем включении проектора можно перейти к экранному меню **Дополнительно** нажатием **MENU (МЕНЮ)**.

Ниже приводится краткий обзор экранного меню **Дополнительно**.

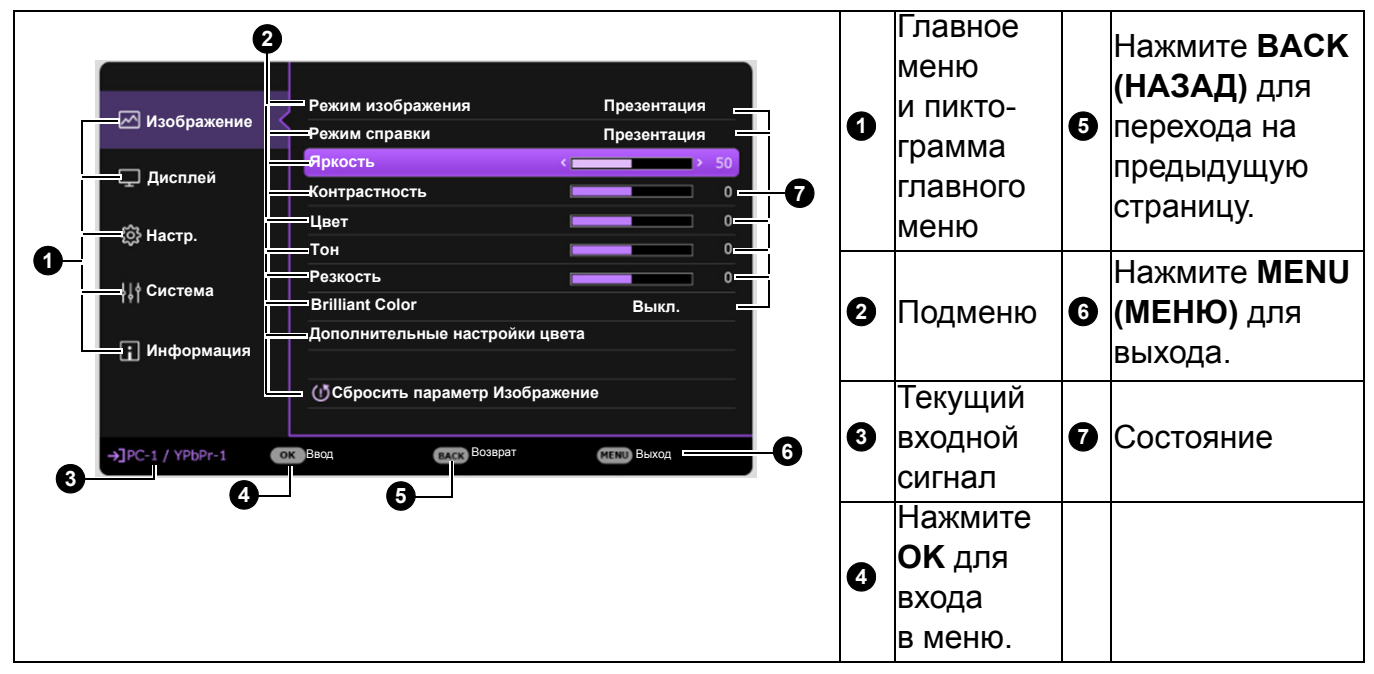

Аналогично, для переключения с экранного меню **Дополнительно** на экранное меню **Базовый** выполните следующее:

- 1. Перейдите в **Дополнительно Меню Система** > **Настройки меню** и нажмите **OK**.
- 2. Выберите **Тип меню** и **OK**.
- 3. Нажмите  $\triangle$ / $\triangledown$  для выбора **Базовый**. При следующем включении проектора можно перейти к экранному меню **Базовый** нажатием **MENU (МЕНЮ)**.

### <span id="page-23-0"></span>**Защита проектора**

#### Использование троса безопасности с замком

Во избежание хищения необходимо устанавливать проектор в безопасном месте. Кроме того, для защиты проектора можно приобрести замок Kensington. Разъем для замка Kensington находится на задней части проектора. См. пункт [19](#page-7-1) в на [стр](#page-7-0). 8.

Трос безопасности с замком Kensington обычно представляет собой замок с ключом. Инструкции по эксплуатации можно найти в сопроводительной документации к замку.

#### <span id="page-23-1"></span>Защита паролем

#### Установка пароля

- 1. Перейдите в **Дополнительно Меню Настройки** > **Настройки безопасности**. Нажмите **OK**. Появится страница **Настройки безопасности**.
- 2. Выделите **Изменить пароль** и нажмите **OK**.
- 3. Четыре кнопки со стрелками  $(\blacktriangle, \blacktriangleright, \blacktriangledown, \blacktriangleleft)$ соответствуют 4 цифрам (1, 2, 3, 4). Используйте кнопки со стрелками для ввода шестизначного пароля.
- 4. Повторно введите новый пароль для подтверждения. После установки пароля экранное меню вернется на страницу **Настройки безопасности**.

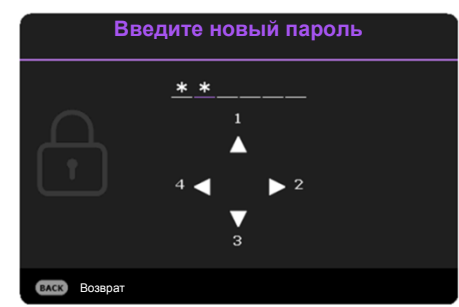

- 5. Для включения функции **Блокировка при включении** нажмите *к*/▼, чтобы выделить **Блокировка при включении**, и нажмите / , чтобы выбрать **Вкл.**. Введите пароль еще раз.
	- Во время ввода символы отображаются на экране в виде звездочек. Запишите выбранный пароль и храните его в надежном месте до ввода или сразу после ввода пароля на случай, если вы его забудете.
	- После установки пароля при включении и активизации функции «Блокировка при включении» включение проектора производится только после ввода правильного пароля.

#### Если вы забыли пароль

В случае ввода неверного пароля появится сообщение о вводе неверного пароля, а затем появится сообщение **Введите пароль**. Если вы не можете вспомнить пароль используйте процедуру восстановления пароля. См. [Процедура](#page-23-2) [восстановления](#page-23-2) пароля на стр. 24.

При вводе неверного пароля 5 раз подряд проектор автоматически выключается.

#### <span id="page-23-2"></span>Процедура восстановления пароля

- 1. Нажмите и удерживайте **AUTO (АВТО)** в течение 3 секунд. На экране проектора появится закодированное число.
- 2. Запишите это число и выключите проектор.
- 3. Для раскодирования этого числа обратитесь в местный сервисный центр BenQ. Для подтверждения права владения проектором может потребоваться предоставление документа о его покупке.

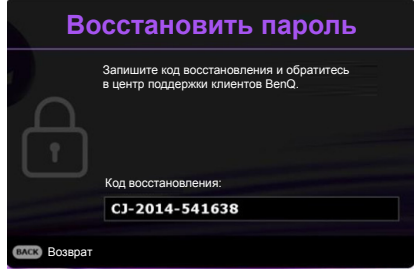

**Неверный пароль** Повторите попытку.

#### Изменение пароля

- 1. Перейдите в **Дополнительно Меню Настройки** > **Настройки безопасности** > **Изменить пароль**.
- 2. Нажмите **OK**. Появится сообщение **Введите пароль**.
- 3. Введите старый пароль.
	- При правильном вводе пароля появится сообщение **Введите новый пароль**.
	- Если пароль неверный, будет отображаться сообщение об ошибке ввода пароля, а затем появится сообщение **«Введите пароль»**, после чего можно повторить попытку. Для отмены изменений или ввода другого пароля нажмите кнопку **BACK (НАЗАД)**.
- 4. Введите новый пароль.
- 5. Повторно введите новый пароль для подтверждения.

#### Отключение функции защиты паролем

Для отключения использования пароля, перейдите в **Дополнительно Меню - Настройки** > **Настройки безопасности > Блокировка при включении** и нажмите / для выбора **Выкл.**. Появится сообщение **«Введите пароль»**. Введите текущий пароль.

- После ввода правильного пароля экранное меню вернется на страницу **Настройки безопасности**. В следующий раз при включении проектора вам не потребуется вводить пароль.
- Если пароль неверный, будет отображаться сообщение об ошибке ввода пароля, а затем появится сообщение **«Введите пароль»**, после чего можно повторить попытку. Для отмены изменений или ввода другого пароля нажмите кнопку **BACK (НАЗАД)**.

Несмотря на то, что функция парольной защиты отключена, необходимо сохранить старый пароль на тот случай, если понадобится снова включить ее – при этом потребуется указать старый пароль.

### <span id="page-24-0"></span>**Выбор входного сигнала**

Проектор можно одновременно подключать к нескольким устройствам. Тем не менее, одновременно возможно воспроизведение полноэкранного изображения только от одного источника. При включении проектор автоматически начинает поиск доступных входных сигналов.

Убедитесь, что **Дополнительно Меню - Настройки** > **Автопоиск источника** в меню Вкл. имеет значение.

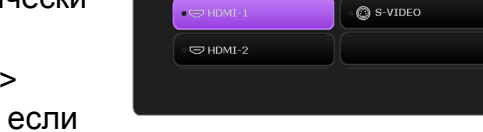

**ED** PC / YPbP

Source

**000** VIDEO

нужно, чтобы проектор автоматически выполнял поиск сигналов.

Для выбора источника:

- <span id="page-24-1"></span>1. Нажмите **SOURCE (ИСТОЧНИК)**. Появится строка выбора источника.
- <span id="page-24-2"></span>2. Последовательно нажимайте **▲/▼** до тех пор, пока не будет выбран нужный сигнал, а затем нажмите **OK**.

После того, как сигнал будет найден, в углу экрана в течение нескольких секунд появится информация о выбранном источнике сигнала. Если к проектору подключены разные устройства, повторите шаги [1-](#page-24-1)[2](#page-24-2) для поиска другого сигнала.

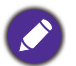

- Уровень яркости проецируемого изображения при переключении изменяется в соответствии с выбранным источником видеосигнала.
- Для получения лучшего качества изображения необходимо выбрать и использовать входной сигнал, соответствующий физическому разрешению проектора. Масштаб для других разрешений будет изменяться проектором в зависимости от настройки «Соотношение сторон», что может привести к искажению или снижению четкости изображения. См. [Соотношение](#page-26-2) сторон на стр. 27.

### <span id="page-25-0"></span>**Выключение проектора**

- 1. Нажмите  $\binom{1}{1}$  на проекторе или  $\boxed{0}$  на пульте дистанционного управления и на дисплее появится сообщение с подсказкой. При отсутствии каких-либо действий со стороны пользователя в течение нескольких секунд сообщение исчезает.
- 2. Нажмите  $\bigcup$  или  $\bigcup$  еще раз. Индикатор питания мигает оранжевым светом и лампа проектора выключается, а вентиляторы продолжают работать в течение примерно 90 секунд для охлаждения проектора.

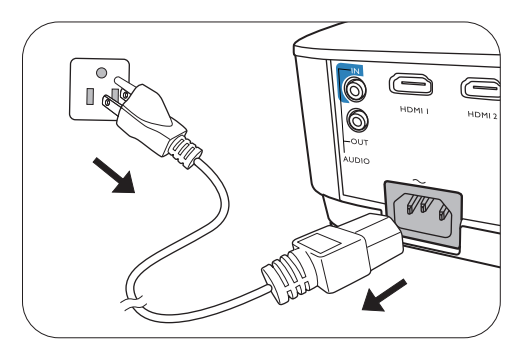

- 3. По завершении процесса охлаждения, индикатор питания становится оранжевым, и вентиляторы останавливаются. Извлеките вилку кабеля питания из розетки.
	- В целях защиты лампы проектор не реагирует на команды во время охлаждения.
	- Чтобы сократить время охлаждения, можно включить функцию «Быстрое охлаждение». См. Быстрое [охлаждение](#page-34-0) на стр. 35.
	- Избегайте включения проектора непосредственно после выключения, так как перегрев может сократить срок службы лампы.
	- Срок службы лампы зависит от условий освещения и эксплуатации.

### <span id="page-25-1"></span>**Непосредственное отключение питания**

Сетевой кабель можно отключить сразу после выключения проектора. Чтобы защитить лампу подождите приблизительно 10 минут прежде чем перезапустить проектор. При попытке перезапустить проектор вентилятор может работать несколько минут для

охлаждения. В таких случаях снова нажмите  $(1)$  или  $\Box$  еще раз, чтобы включить проектор, после того как вентиляторы остановятся, а индикатор питания станет оранжевым.

# <span id="page-26-0"></span>**Работа с меню**

Обратите внимание, что функции экранных меню зависят от типа выбранного входного сигнала и модели проектора.

Эти пункты меню доступны только в том случае, если проектором обнаружен хотя бы один подходящий сигнал. Если к проектору не подключено оборудование или сигнал не обнаружен, доступны лишь некоторые пункты меню.

### <span id="page-26-1"></span>**Базовый меню**

<span id="page-26-2"></span>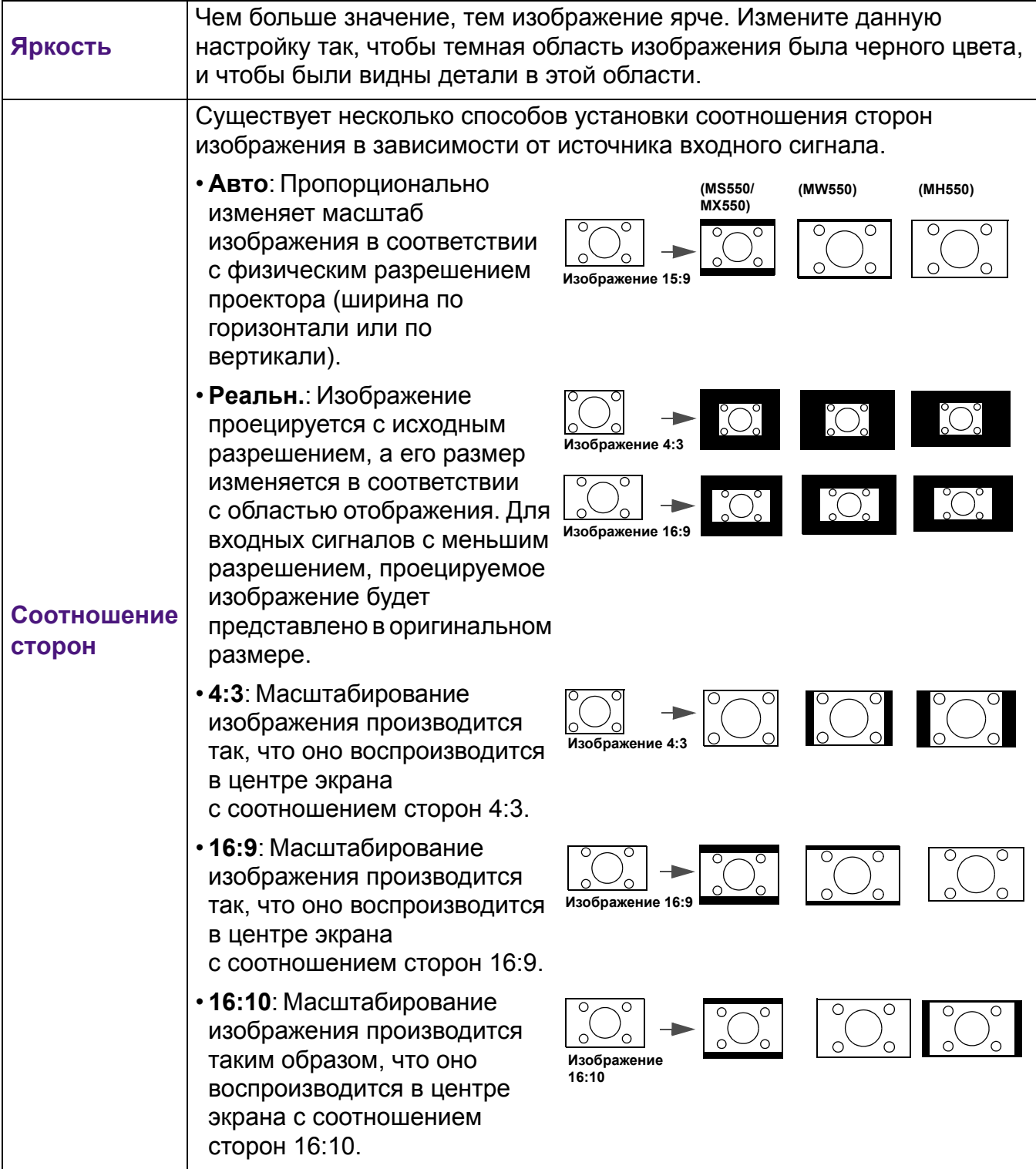

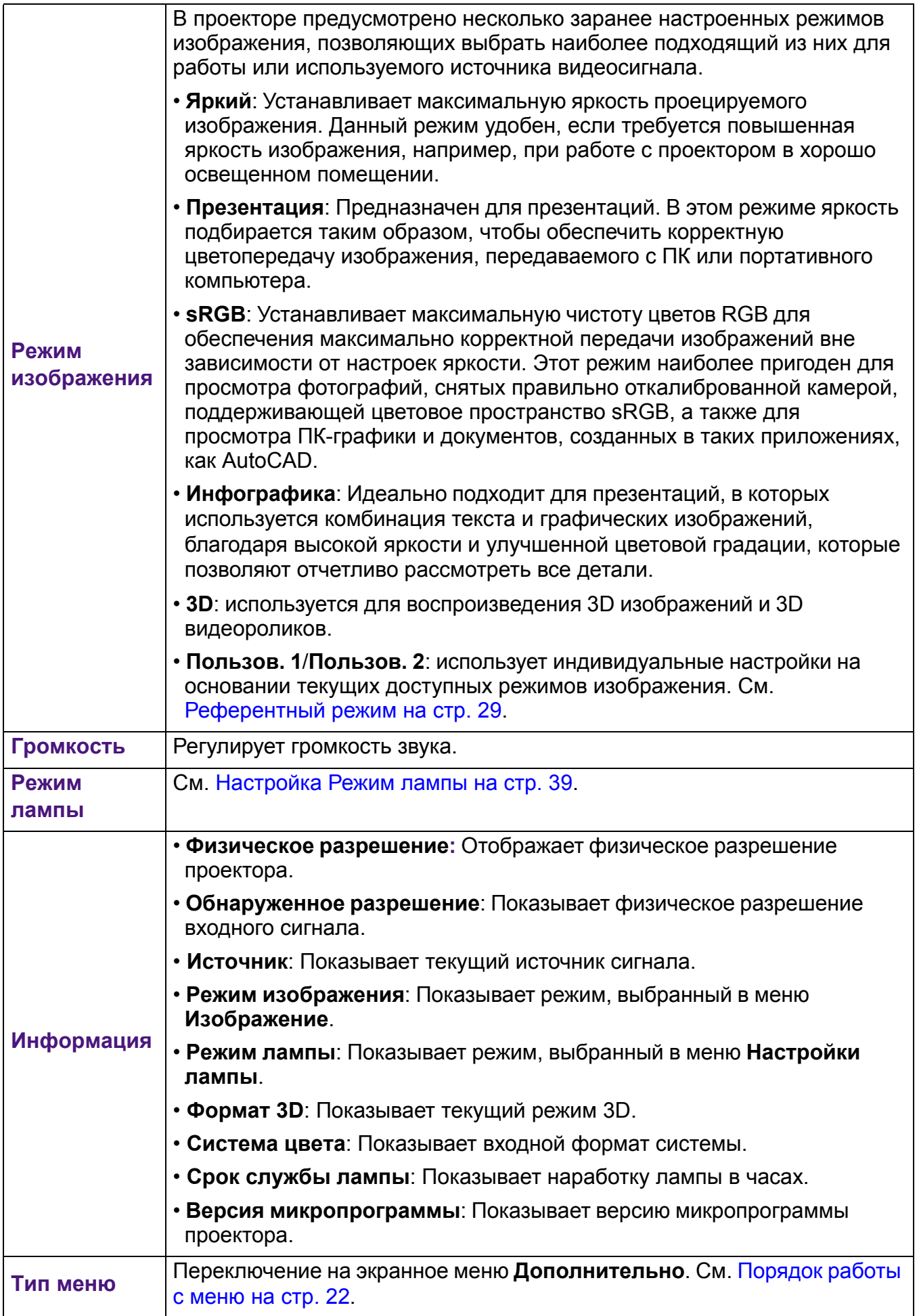

## <span id="page-28-0"></span>**Дополнительно меню**

### **Изображение**

<span id="page-28-1"></span>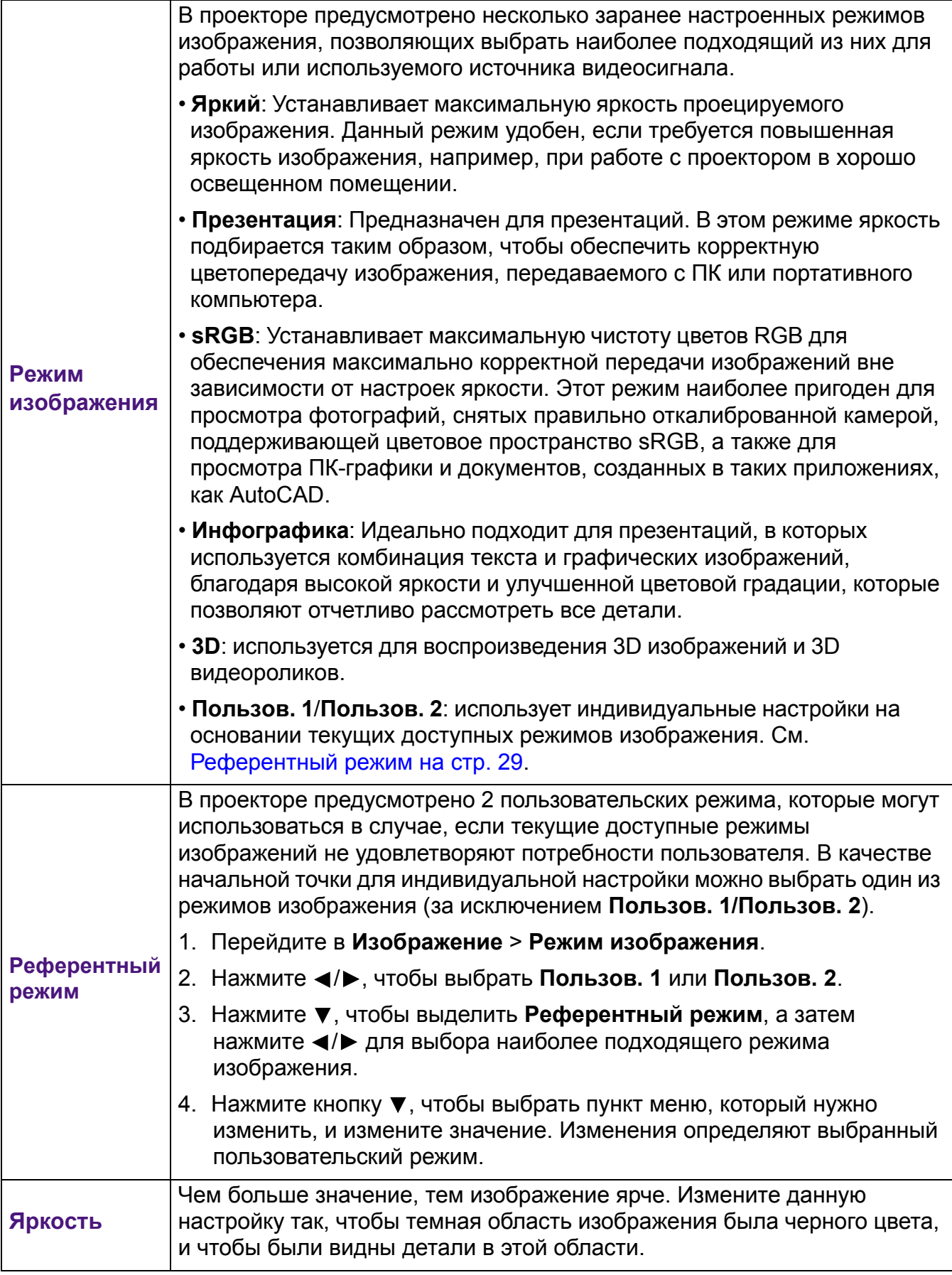

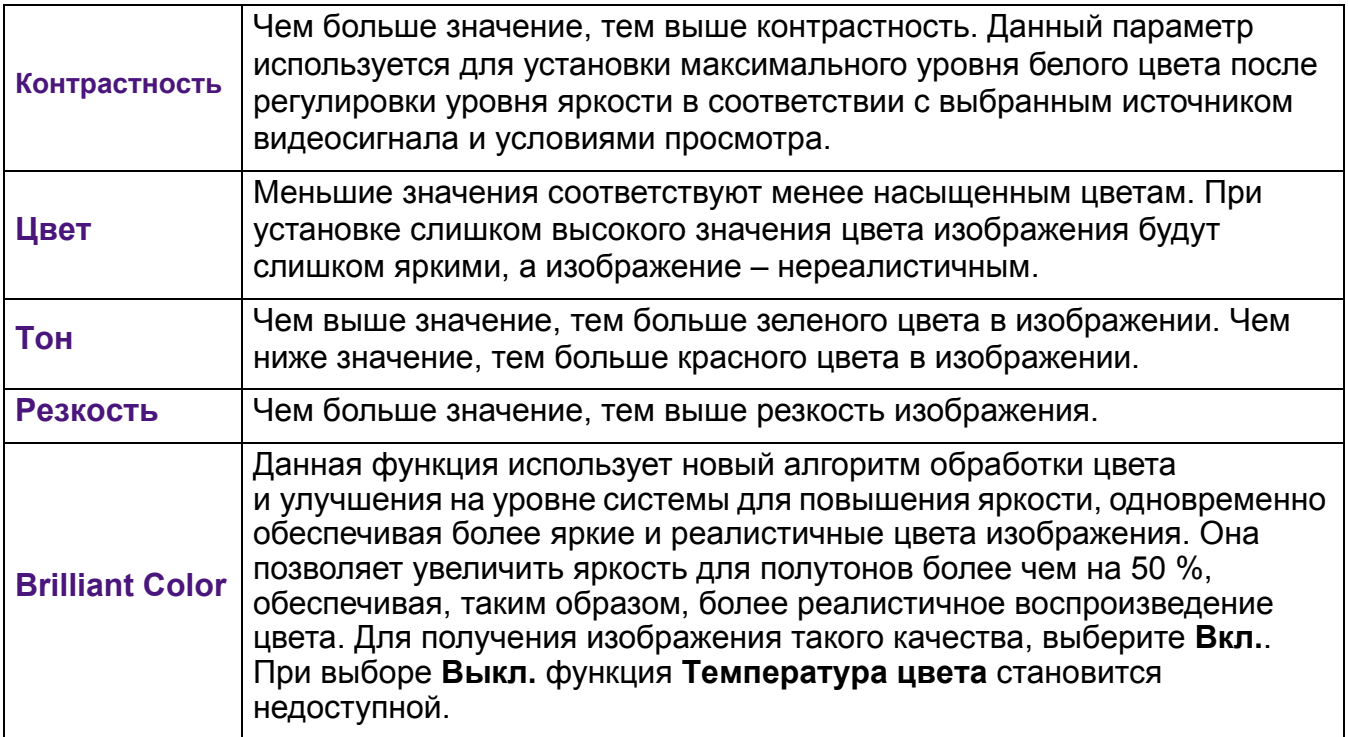

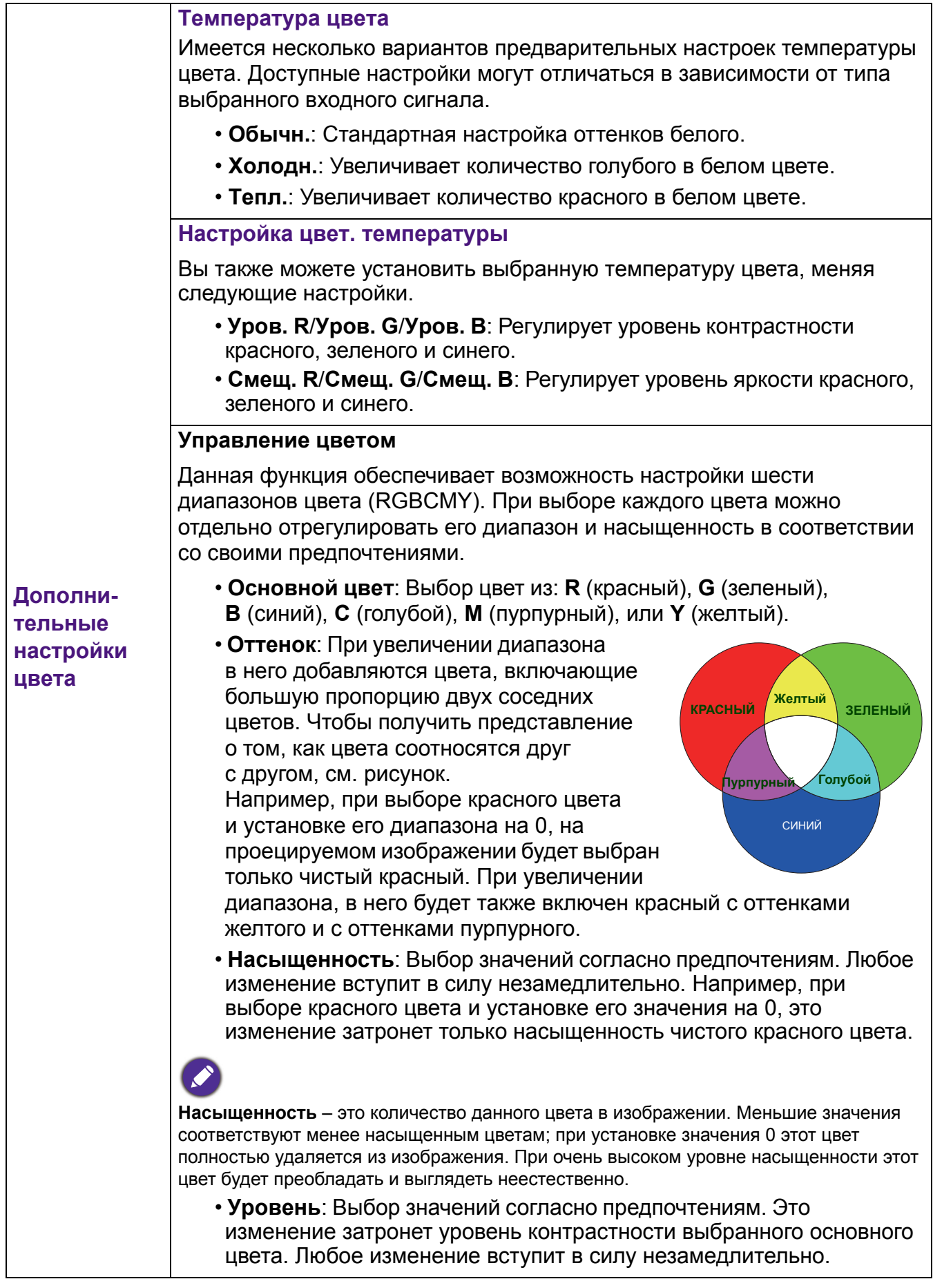

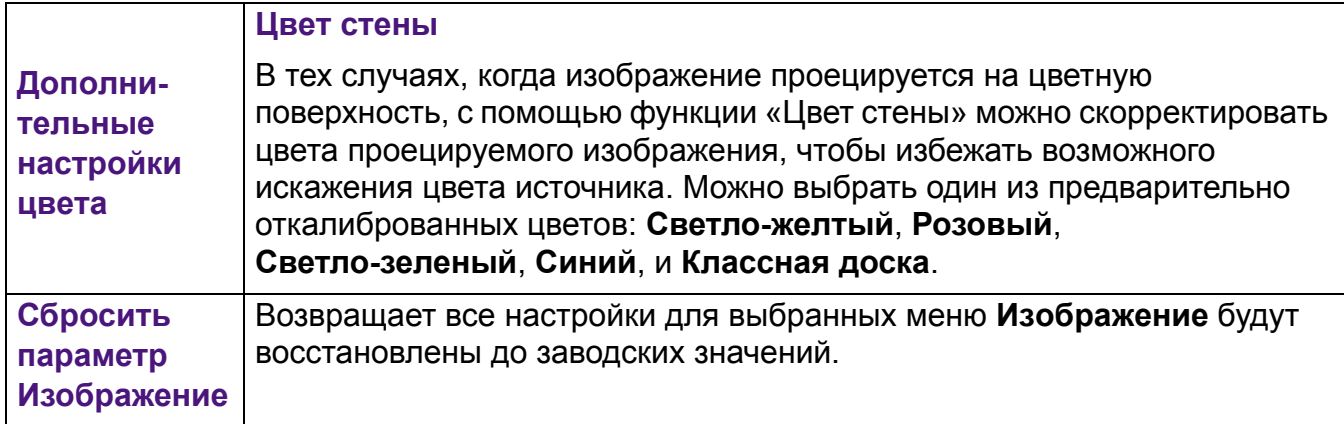

## **Дисплей**

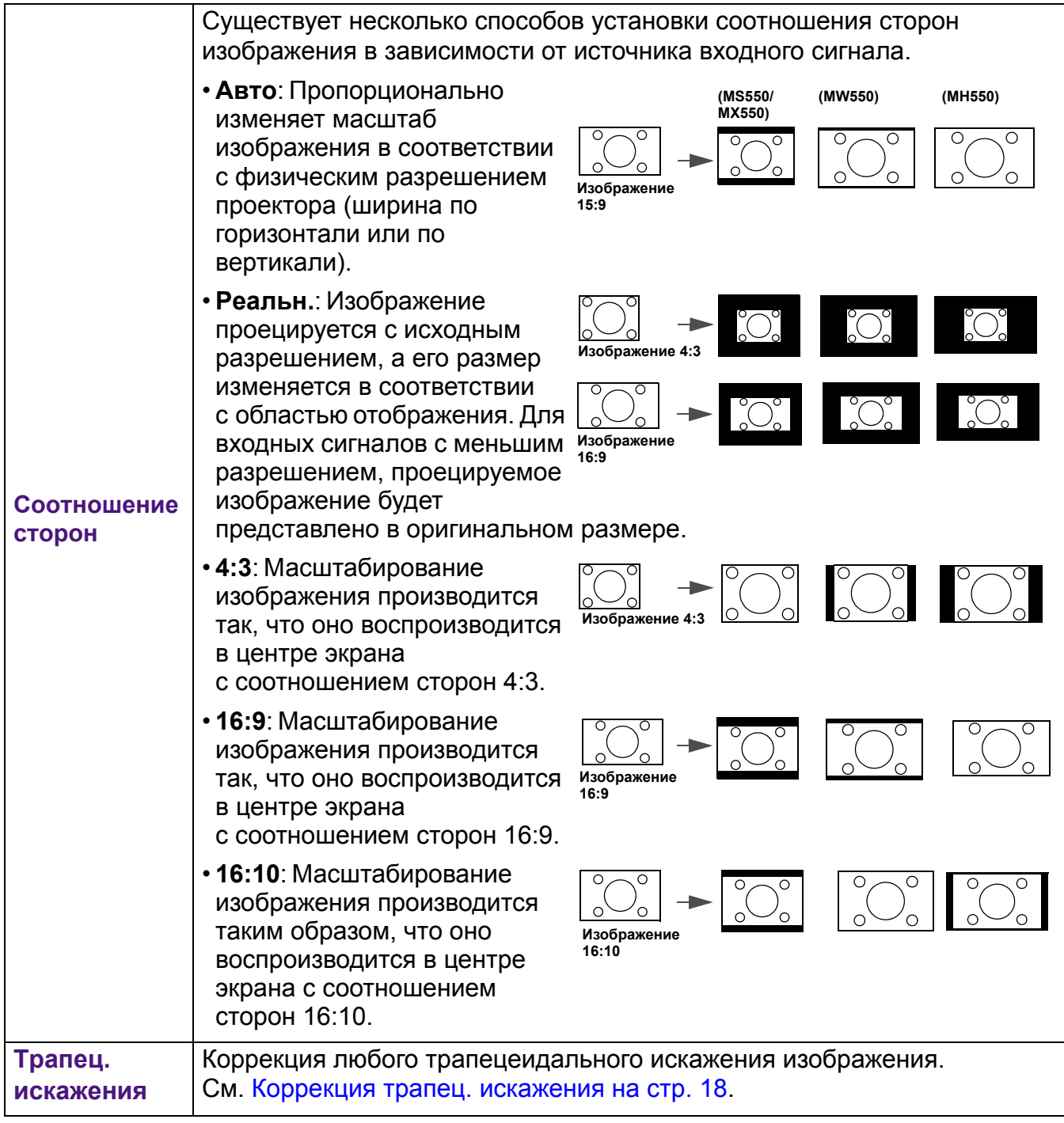

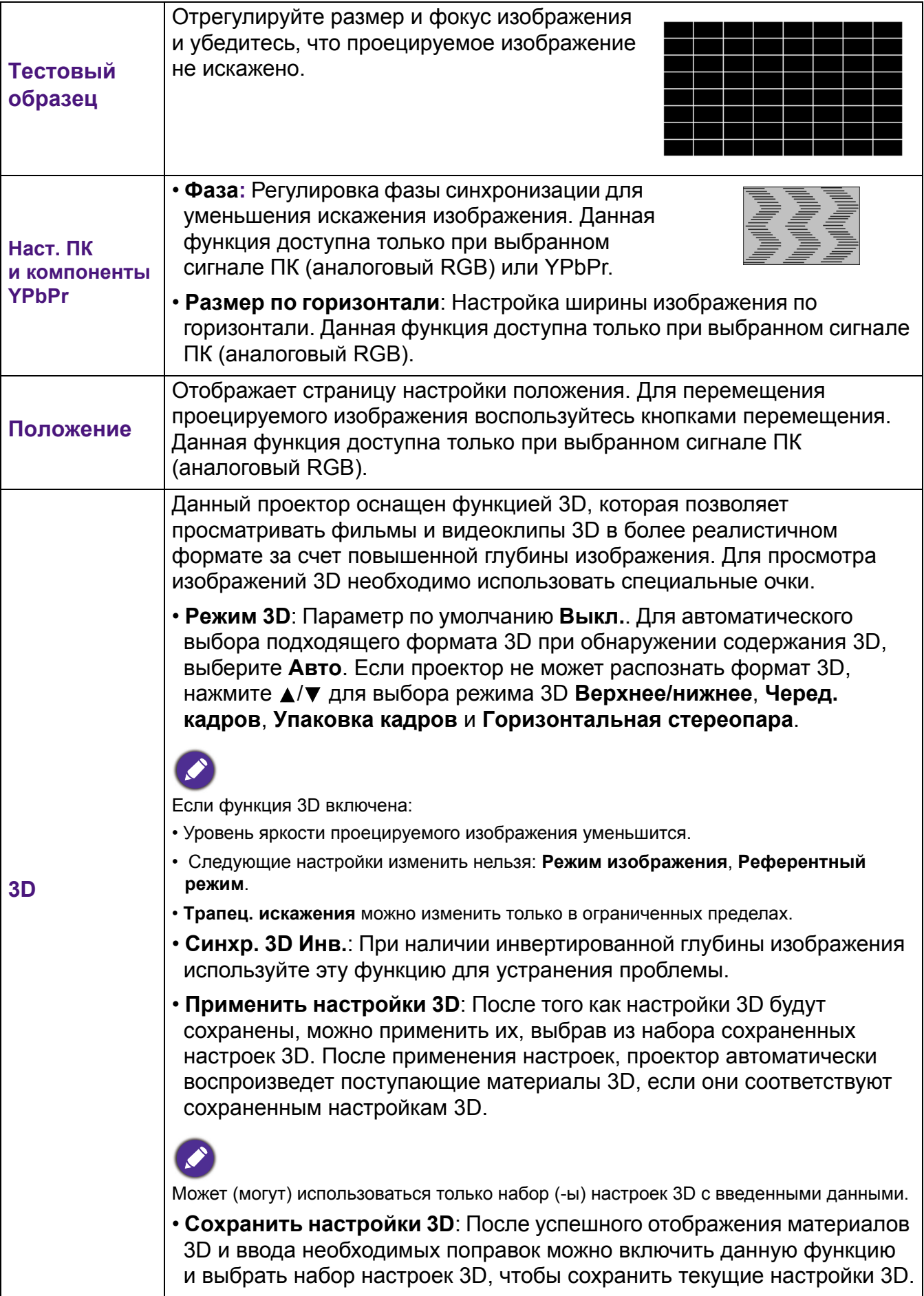

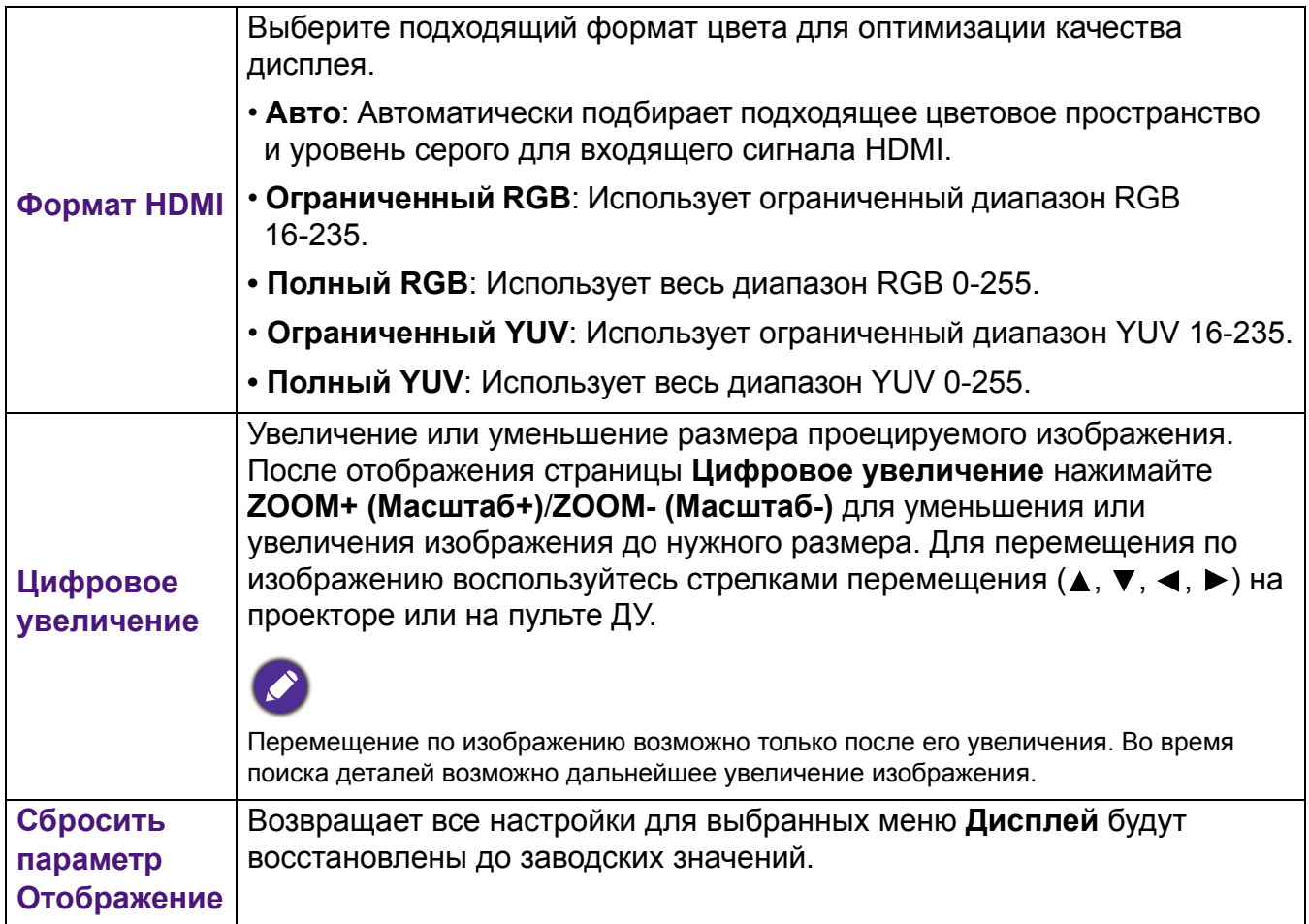

### **Настройки**

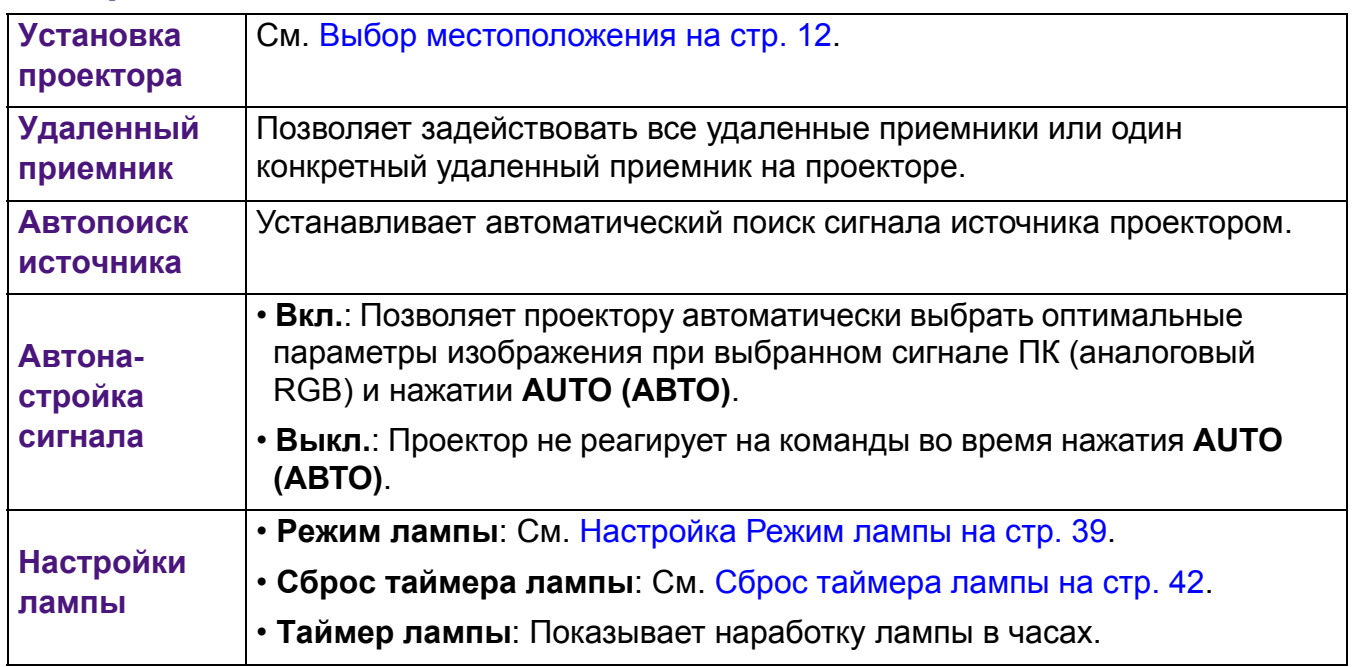

<span id="page-34-0"></span>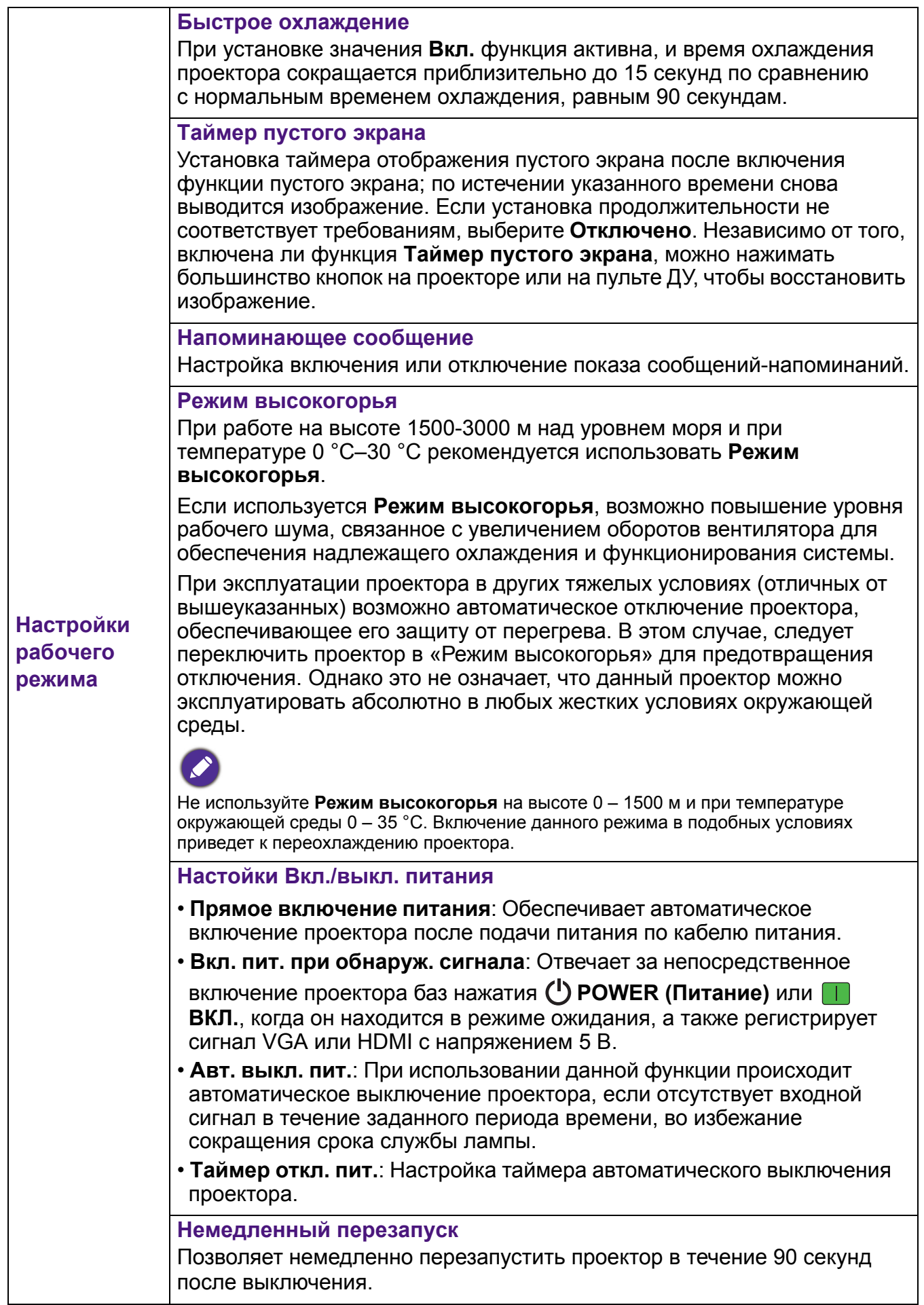

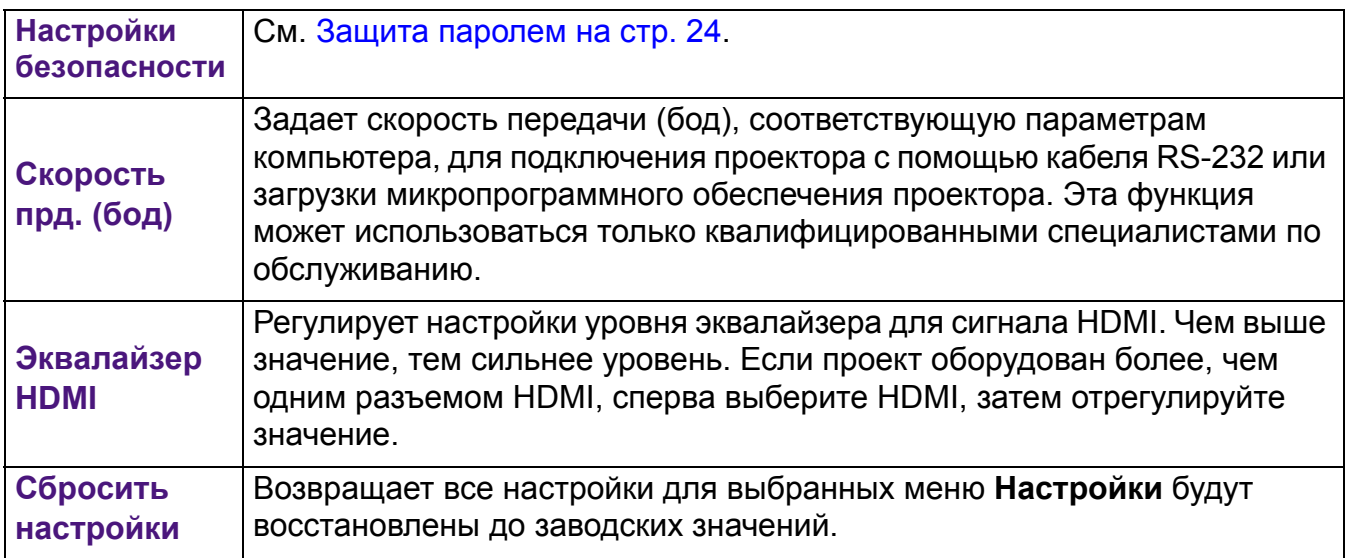

### **Система**

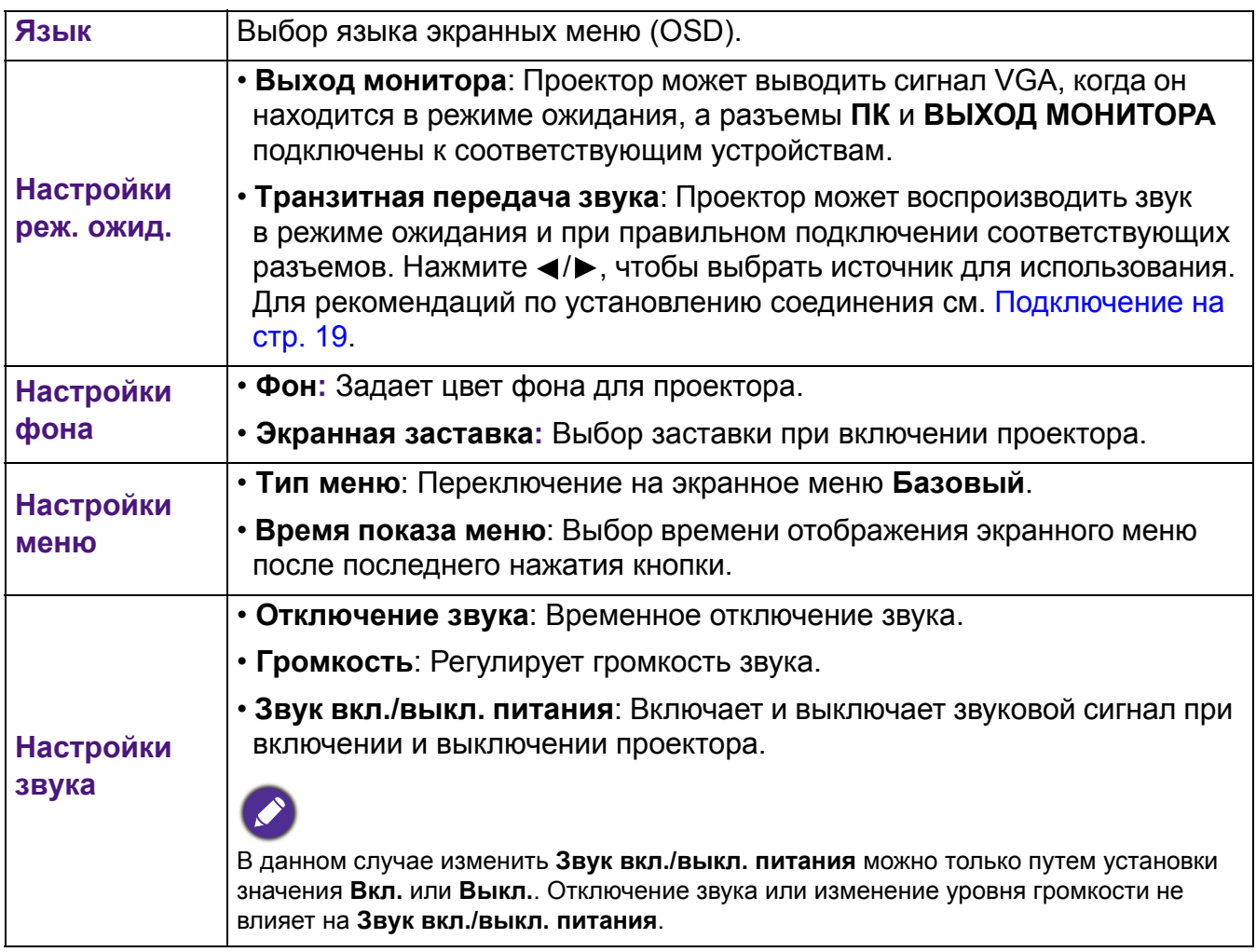

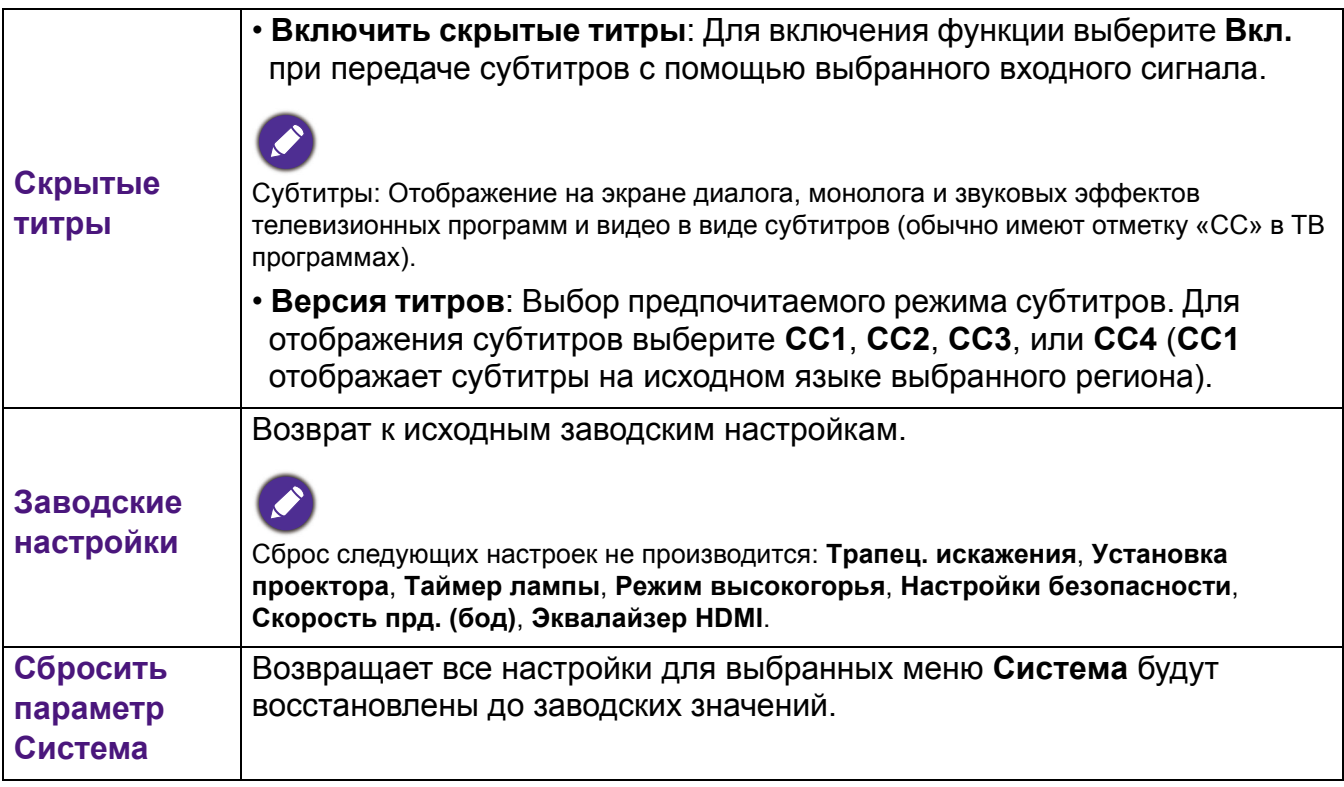

## **Информация**

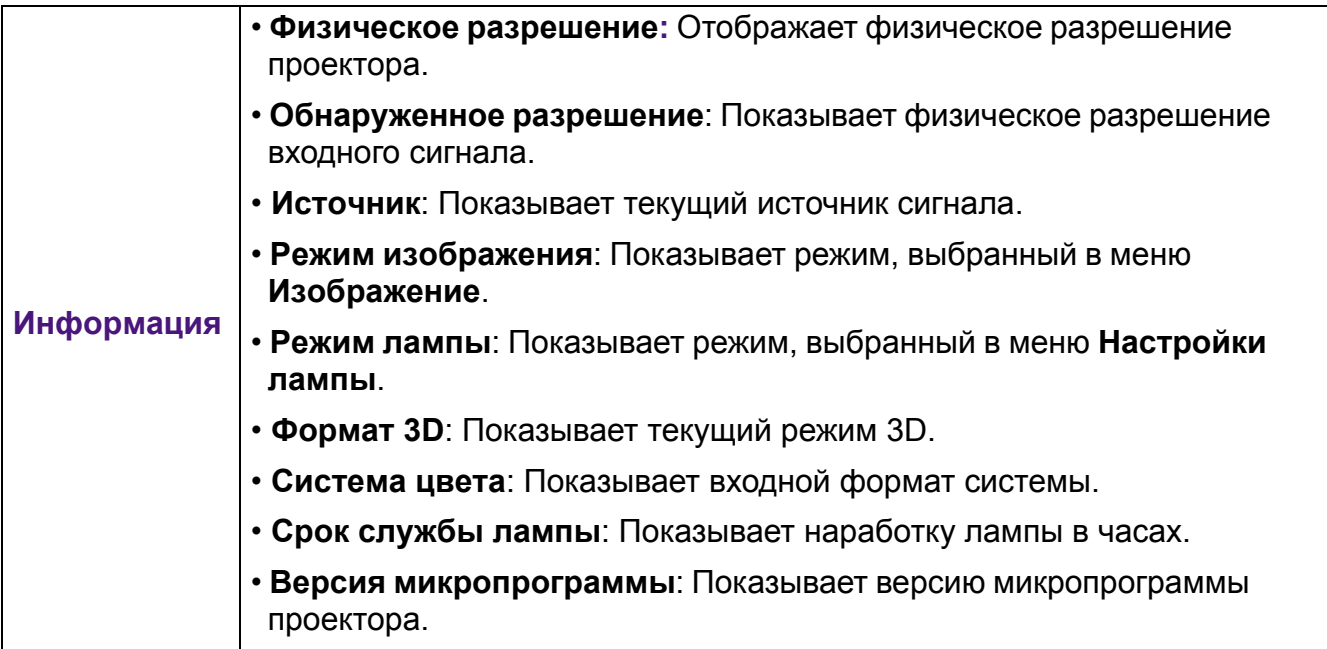

# <span id="page-37-0"></span>**Обслуживание**

### <span id="page-37-1"></span>**Уход за проектором**

### Чистка объектива

В случае появления на поверхности объектива пыли или грязи выполните чистку. Перед очисткой объектива обязательно выключите проектор и дайте ему полностью остыть.

- Для очистки от пыли используйте сжатый воздух.
- В случае появления грязи или пятен очистите поверхность с помощью бумаги для чистки объектива и аккуратно протрите мягкой тканью, пропитанной чистящим средством для объектива.
- Никогда не используйте абразивные материалы, щелочные или кислотные очистители, абразивную пасту или такие летучие растворители как спирт, бензин или инсектициды. Использование таких материалов или продолжительный контакт с резиной или винилом может привести к повреждению поверхности проектора и материала корпуса.

### Чистка корпуса проектора

Перед очисткой корпуса необходимо выключить проектор, следуя процедуре отключения, описанной в разделе [Выключение](#page-25-0) проектора на стр. 26, и вынуть штепсельную вилку из розетки.

- Для удаления грязи или пыли протрите корпус мягкой тканью без пуха.
- Для очистки от присохшей грязи или пятен смочите мягкую ткань водой или нейтральным (pH) растворителем. и протрите корпус.

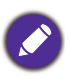

Запрещается использовать воск, спирт, бензин, растворитель и другие химические моющие средства. Это может привести к повреждению корпуса.

### Хранение проектора

При необходимости длительного хранения проектора соблюдайте следующие правила.

- Убедитесь, что температура и влажность в месте хранения соответствуют рекомендациям для данного проектора. Информацию о диапазоне температур можно найти в разделе Технические [характеристики](#page-44-0) на стр. 45 или получить у поставщика.
- Уберите ножки регулятора наклона.
- Извлеките элементы питания из пульта ДУ.
- Упакуйте проектор в оригинальную или аналогичную упаковку.

### Транспортировка проектора

Рекомендуется осуществлять транспортировку проектора в оригинальной заводской или аналогичной упаковке.

### <span id="page-37-2"></span>**Информация о лампе**

### Данные о времени работы лампы

Во время работы проектора продолжительность наработки лампы (в часах) автоматически рассчитывается с помощью встроенного таймера. Расчет эквивалентного ресурса лампы в часах производится следующим образом:

Срок службы лампы = (кол-во часов в режиме **Обычн.**) + (кол-во часов в режиме **Экономичный**) + (кол-во часов в режиме **Интеллектуальный Eco**) + (кол-во часов в режиме **LampSave**)

Общее (суммарное) количество часов работы лампы = 3 x (кол-во часов в режиме **Обычн.**) + 1,5 x (кол-во часов в режиме **Экономичный**) + 1,5 x (кол-во часов в режиме **Интеллектуальный Eco** ) + 1 x (кол-во часов в режиме **LampSave**).

Для получения информации о времени работы лампы (в часах):

- 1. Перейдите в **Дополнительно Меню Настройки** > **Настройки лампы** и нажмите **OK**. Появится страница **Настройки лампы**.
- 2. Нажмите для выбора **Таймер лампы**, затем нажмите **OK**. На экране появится информация **Таймер лампы**.

Информацию о времени наработки лампы можно также найти в меню **Информация**.

### Продление срока службы лампы

<span id="page-38-0"></span>• Настройка **Режим лампы**

Перейдите в **Дополнительно Меню - Настройки** > **Настройки лампы** > **Режим лампы** и выберите соответствующую мощность лампы из предложенных режимов.

Установка проектора в режим **Экономичный**, **Интеллектуальный Eco** или **LampSave** позволяет продлить срок службы лампы.

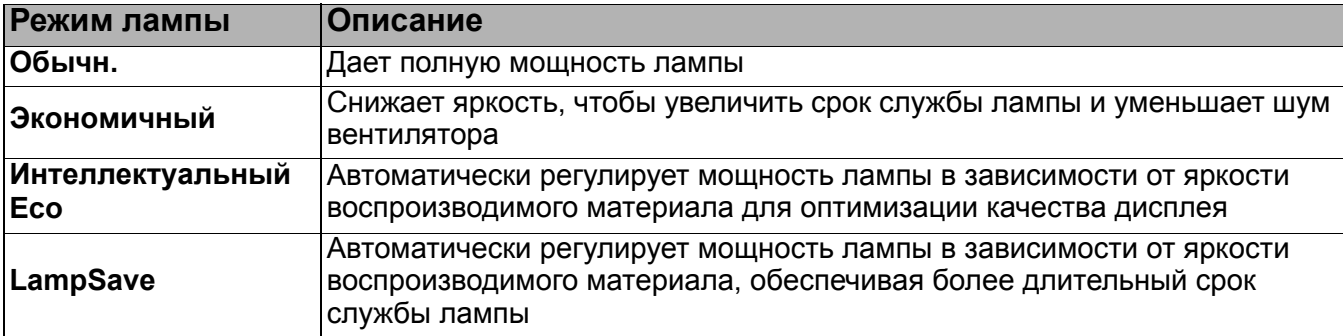

• Настройка **Авт. выкл. пит.**

При использовании данной функции происходит автоматическое выключение проектора, если отсутствует входной сигнал в течение заданного периода времени, во избежание сокращения срока службы лампы.

Для настройки **Авт. выкл. пит.**, перейдите в **Дополнительно Меню - Настройки** > **Настройки рабочего режима** > **Настойки Вкл./выкл. питания** > **Авт. выкл. пит.** и нажмите  $\blacktriangleleft$ .

#### Срок замены лампы

Когда **Индикатор лампы** загорается или появляется сообщение, что необходимо заменить лампу, свяжитесь с дилером или зайдите на сайт http://www.BenQ.com перед установкой новой лампы. Использование старой лампы может вызвать нарушение нормальной работы проектора, кроме того (хоть и в достаточно редких случаях) это может привести к взрыву лампы.

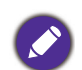

• Видимая яркость проецируемого изображения может различаться в зависимости от освещения, настройки контрастности/яркости источника входного сигнала, и прямо пропорциональна расстоянию проецирования.

- Яркость лампы со временем уменьшается и может изменяться в пределах характеристик, указанных ее изготовителем. Это не является неисправностью.
- В случае перегрева лампы загораются индикаторы **Индикатор лампы (LAMP)** и **Индикатор температуры TEMP (Температура)**. Выключите проектор и оставьте для охлаждения на 45 минут. Если после включения питания индикатор лампы или температуры по-прежнему горит, обратитесь к поставщику. См. [Индикаторы](#page-42-0) на стр. 43.

О замене лампы напоминают следующие предупреждения.

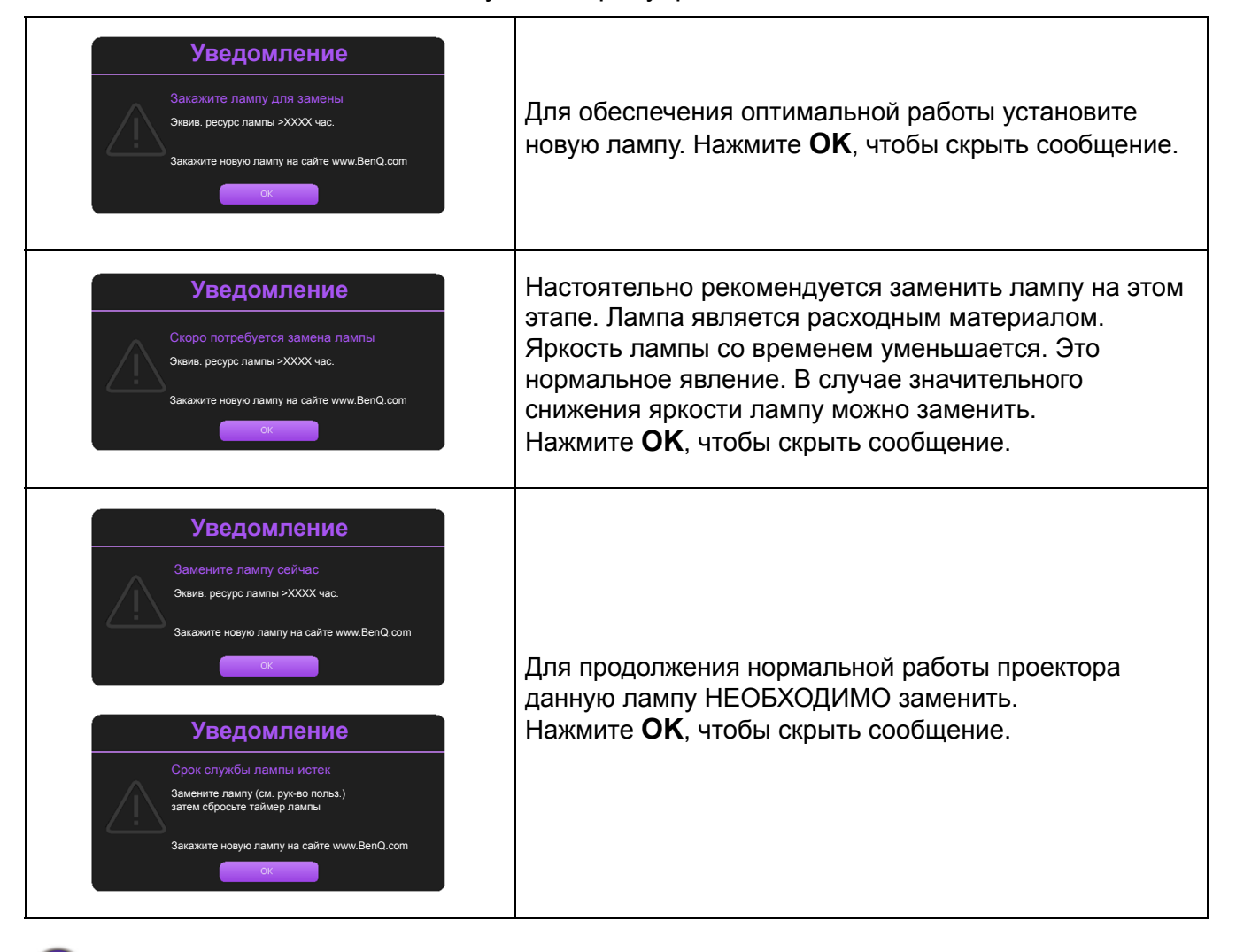

«XXXX» в указанных выше сообщениях – это цифры, которые отличаются в зависимости от модели.

#### Замените лампу

- Во избежание поражения электрическим током перед заменой лампы обязательно выключите проектор и отсоедините кабель питания.
- Во избежание сильных ожогов дайте проектору остыть в течение как минимум 45 мин перед заменой лампы.
- Во избежание порезов, а также во избежание повреждения внутренних деталей проектора соблюдайте предельную осторожность, удаляя острые осколки стекла разбившейся лампы.
- Во избежание травм и для предотвращения ухудшения качества изображения не прикасайтесь к пустому отсеку лампы, когда лампа извлечена, чтобы не задеть объектив.
- Лампа содержит ртуть. Ознакомьтесь с местными правилами утилизации опасных отходов и соблюдайте их при утилизации использованных ламп.
- Для бесперебойной работы проектора рекомендуется приобрести соответствующую запасную лампу на замену.
- При замене лампы на проекторе, установленном в перевернутом положении, во избежание травмы в результате попадания осколков лампы в глаза, убедитесь, что никто не находится внизу.
- Убедитесь в хорошей вентиляции вблизи разбитой лампы. Рекомендуется использовать респираторы, защитные очки или лицевой щиток, а также использовать такую спецодежду, как перчатки.
- 1. Отключите проектор и извлеките вилку питания из розетки. Если лампа горячая, то во избежание ожогов подождите приблизительно 45 минут, пока лампа остынет.
- 2. Ослабьте винт(-ы), крепящие крышку лампы с двух сторон проектора, до тех пор, пока крышка лампы не ослабнет.
- 3. Снимите крышку лампы с проектора.
	- Не включайте питание при открытой крышке лампы.
	- Избегайте попадания пальцев между лампой и проектором. Острые края внутри проектора могут стать причиной травм
- 4. Отключите разъем лампы.
- 5. Выверните винт(-ы) крепления внутренний лампы.
- 6. Поднимите ручку в вертикальное положение.
- 7. С помощью ручки медленно извлеките лампу из проектора.
	- При слишком быстром извлечении лампа может разбиться, и осколки попадут внутрь проектора.
	- Не оставляйте лампу в местах возможного попадания воды или в местах, доступных детям, а также рядом с легко воспламеняющимися материалами.
	- После извлечения лампы не касайтесь внутренних деталей проектора. Острые края внутри проектора могут стать причиной травм. Прикосновение к оптическим компонентам внутри проектора может привести к появлению цветных пятен и искажению проецируемого изображения.
- 8. Вставьте новую лампу, как показано на рисунке. Совместите разъем лампы и 2 острых точки с проектором и вставьте лампу до фиксации.
- 9. Установите разъем лампы.

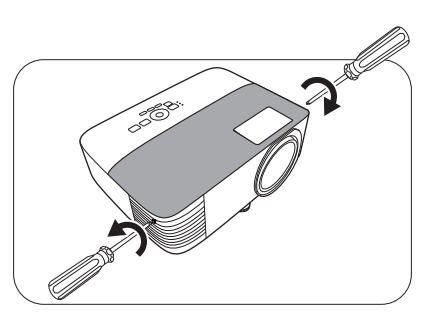

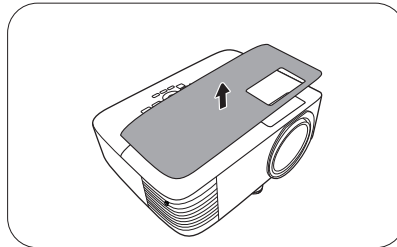

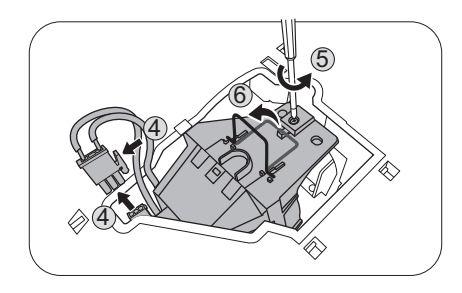

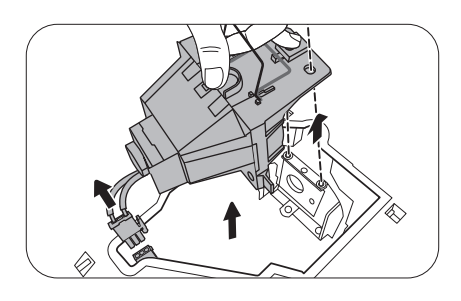

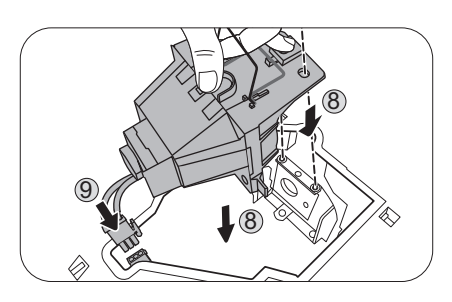

- 10. Затяните винт(-ы) крепления лампы.
- 11. Убедитесь, что ручка находится полностью в горизонтальном положении и зафиксирована.
	- Незатянутый винт это ненадежное соединение, которое может привести к нарушению нормальной работы проектора.
		- Не затягивайте винт слишком сильно.
- 12. Установите крышку лампы на проектор.

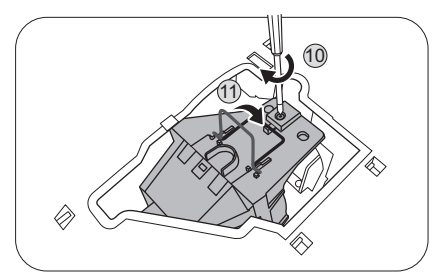

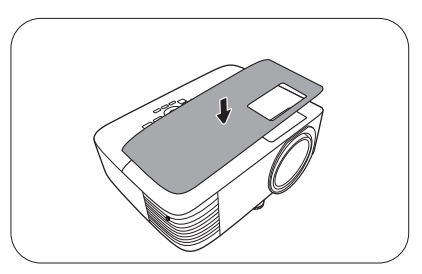

- 13. Затяните винт крепления крышки лампы.
	- Незатянутый винт это ненадежное соединение,
	- которое может привести к нарушению нормальной работы проектора.
	- Не затягивайте винт слишком сильно.
- 14. .Подключите питание и запустите проектор.

#### <span id="page-41-0"></span>Сброс таймера лампы

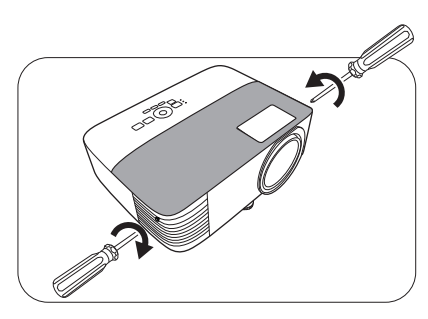

15. Откройте экранное меню после вывода начальной заставки. Перейдите в **Дополнительно Меню - Настройки** > **Настройки лампы** и нажмите **OK**. Появится страница **Настройки лампы**. Выделите **Сброс таймера лампы** и нажмите **OK**. Появляется предупреждающее сообщение о подтверждении сброса таймера лампы. Выделите **Сброс** и нажмите **OK**. Таймер лампы будет сброшен на 0.

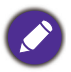

Не следует выполнять сброс, если лампа не новая или не была заменена – это может привести к повреждению.

### <span id="page-42-0"></span>Индикаторы

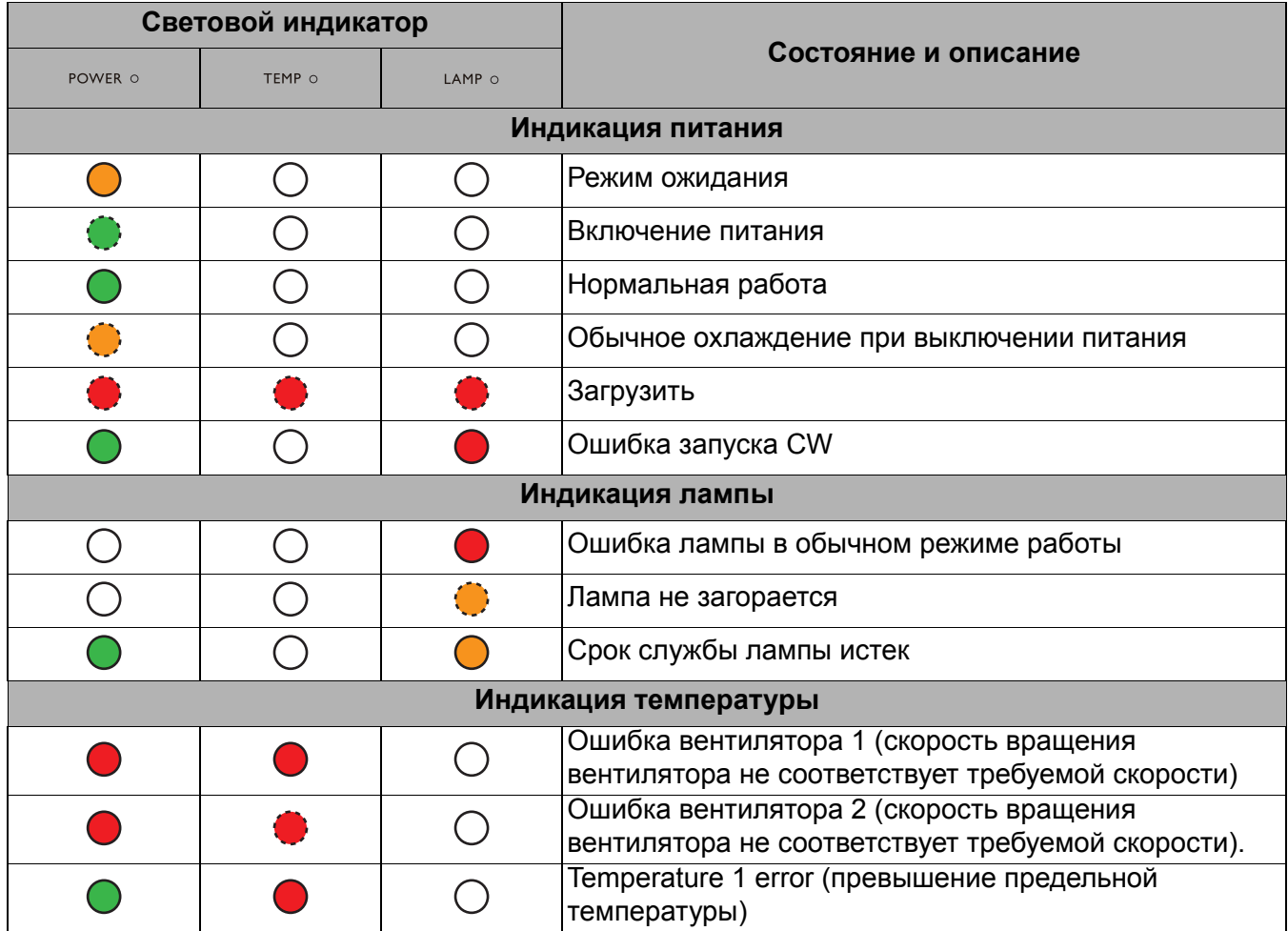

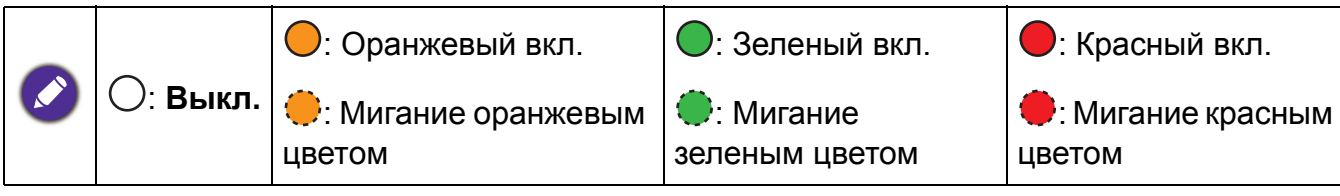

# <span id="page-43-0"></span>**Поиск и устранение неисправностей**

#### **Проектор не включается.**

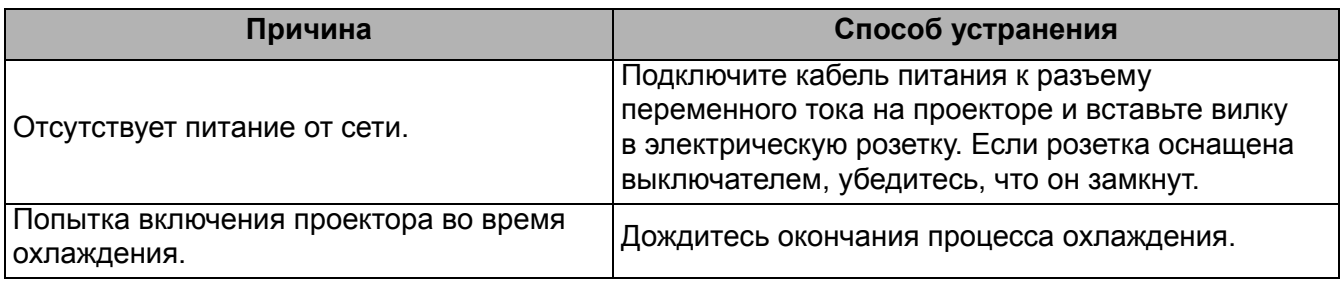

#### **Отсутствует изображение**

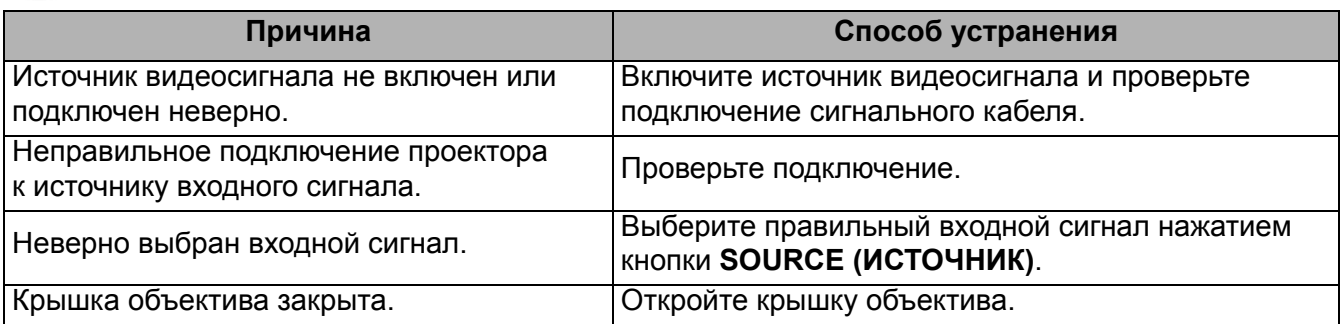

#### **Размытое изображение**

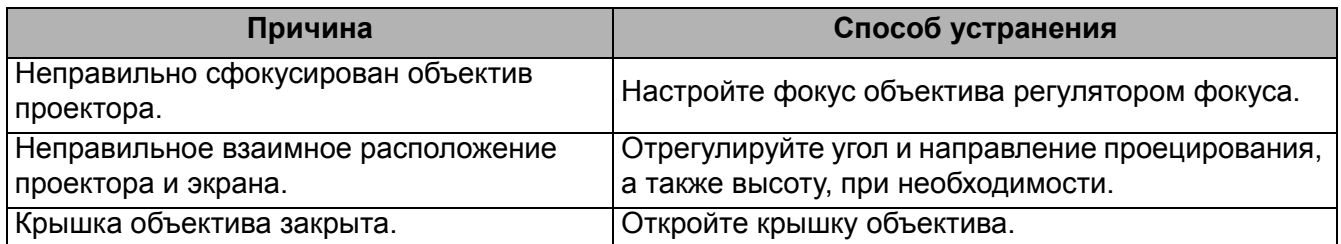

#### **Не работает пульт ДУ.**

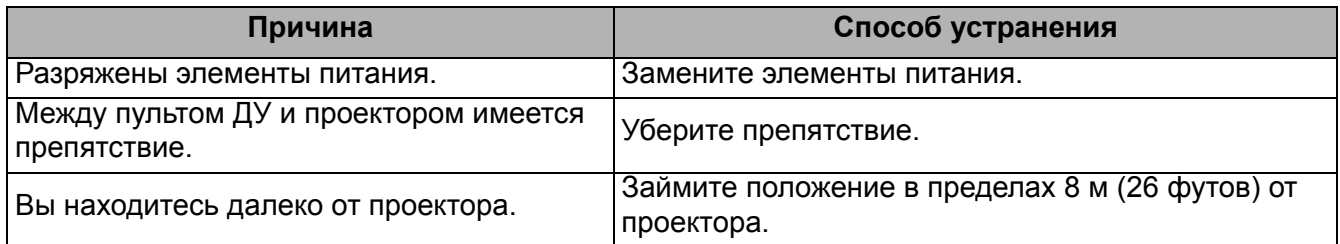

#### **Неправильно указан пароль.**

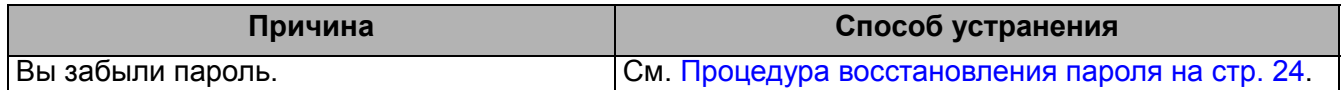

# <span id="page-44-0"></span>**Технические характеристики**

### <span id="page-44-1"></span>**Характеристики проектора**

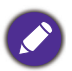

Все характеристики могут быть изменены без уведомления.

#### **Оптические характеристики**

#### Разрешение 800 x 600 SVGA (MS550)

1024 x 768 XGA (MX550) 1280 x 800 WXGA (MW550) 1920 (Г) x 1080 (В) (MH550)

Система дисплея Однокристальное цифровое микрозеркальное устройство (DMD)

#### Объектив

 $F = 2,56 \sim 2,68$ , f = 22  $\sim$  24,1 мм

Лампа

#### Лампа 200 Вт

#### **Электрические характеристики**

Питание 100–240 В, 3,2 A, 50–60 Гц перем. тока (автомат)

Энергопотребление 280 Вт (макс.); < 0,5 Вт (в режиме ожидания)

#### **Механические характеристики**

Масса 2,3 кг (5,1 фунта)

#### **Выходы**

Выход RGB 15-контактный D-sub (гнездо) x 1

Динамик 2 Вт x 1

Выход аудио сигнала Аудиоразъем ПК x 1

#### **Управление**

USB

Мини B x 1

Управление через последовательный порт RS-232 Peмонт 9 контактов x 1 ИК-приемник x 2

#### **Входы**

Вход компьютера Вход RGB 15-контактный D-sub (гнездо) x 1 Вход видеосигнала S-VIDEO 4-контактный разъем Mini DIN x 1 VIDEO Разъем RCA x 1 Вход сигнала SD/HDTV Аналоговый: компонентный (через вход RGB) Цифровой -HDMI x 2 Вход аудиосигнала Аудиовход Аудиоразъем ПК x 1 **Требования к окружающей среде**

Рабочая температура 0–40 °C на уровне моря

Относительная влажность при эксплуатации 10–90 % (при отсутствии конденсации)

Высота над уровнем моря при эксплуатации 0–1499 м при температуре 0–35 °C 1500–3000 м при температуре 0–30 °C (при включенном режиме высокогорья)

Температура хранения -20–60°C на уровне моря

Влажность хранения Отн. влаж. 10–90 % (при отсутствии конденсации)

Высота хранения

30 °C при 0~12 200 м выше уровня моря

Транспортировка Рекомендуется использовать оригинальную или эквивалентную упаковку

Перейдите по указанному ниже сайту в интернете и выберите страну для поиска сервисного центра. http://www.benq.com/welcome

### <span id="page-45-0"></span>**Габаритные размеры**

мм (Ш) x 120 мм (В) x 221 мм (Г)

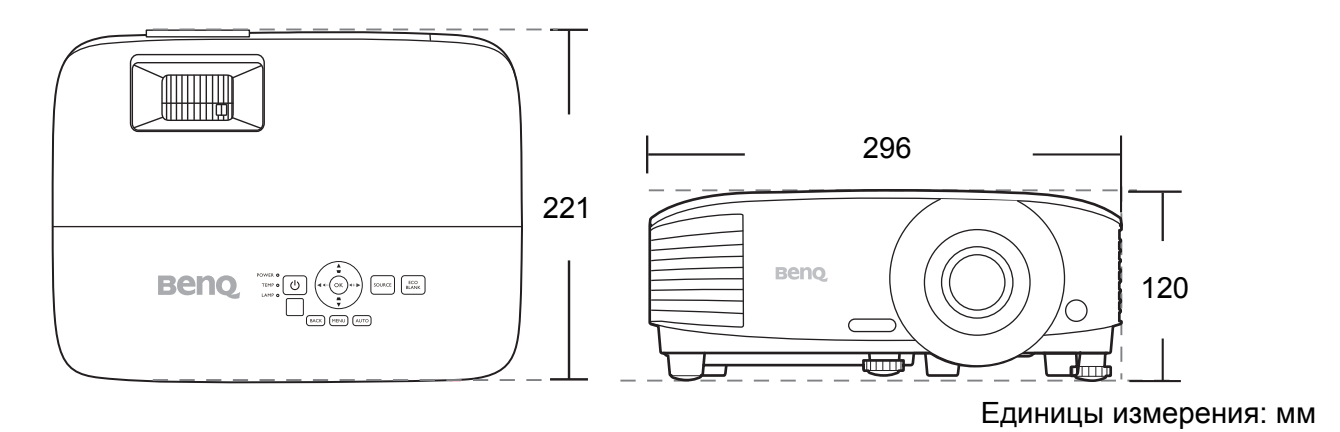

## <span id="page-46-0"></span>**Таблица синхронизации**

#### Поддерживаемые режимы синхронизации для входа ПК

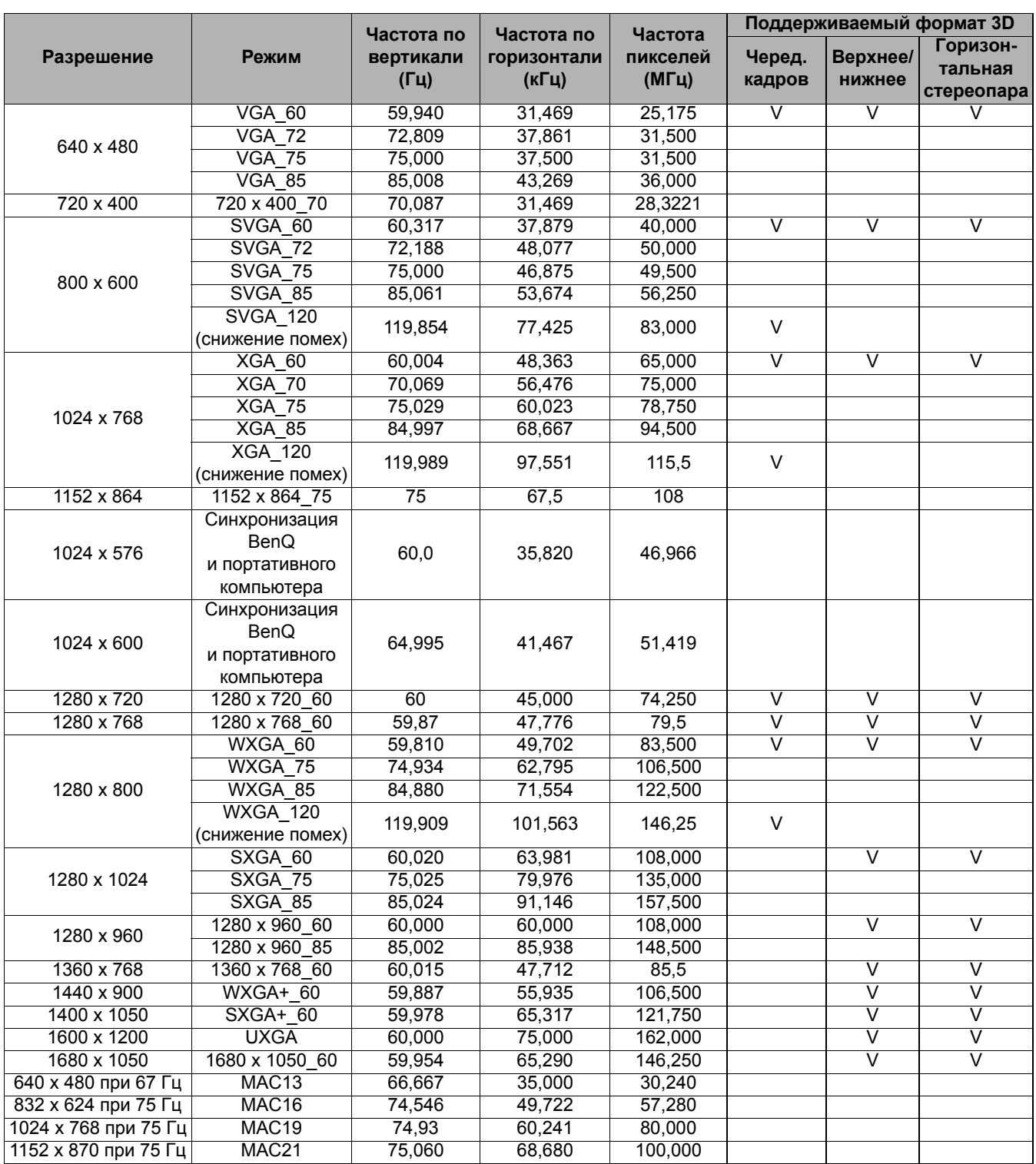

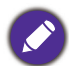

Режимы, приведенные выше, могут не поддерживаться вследствие ограничений файла EDID или графической карты VGA. Возможно, некоторые режимы будет невозможно выбрать.

#### Поддерживается синхронизация для входа HDMI (HDCP)

#### • Синхронизация с ПК

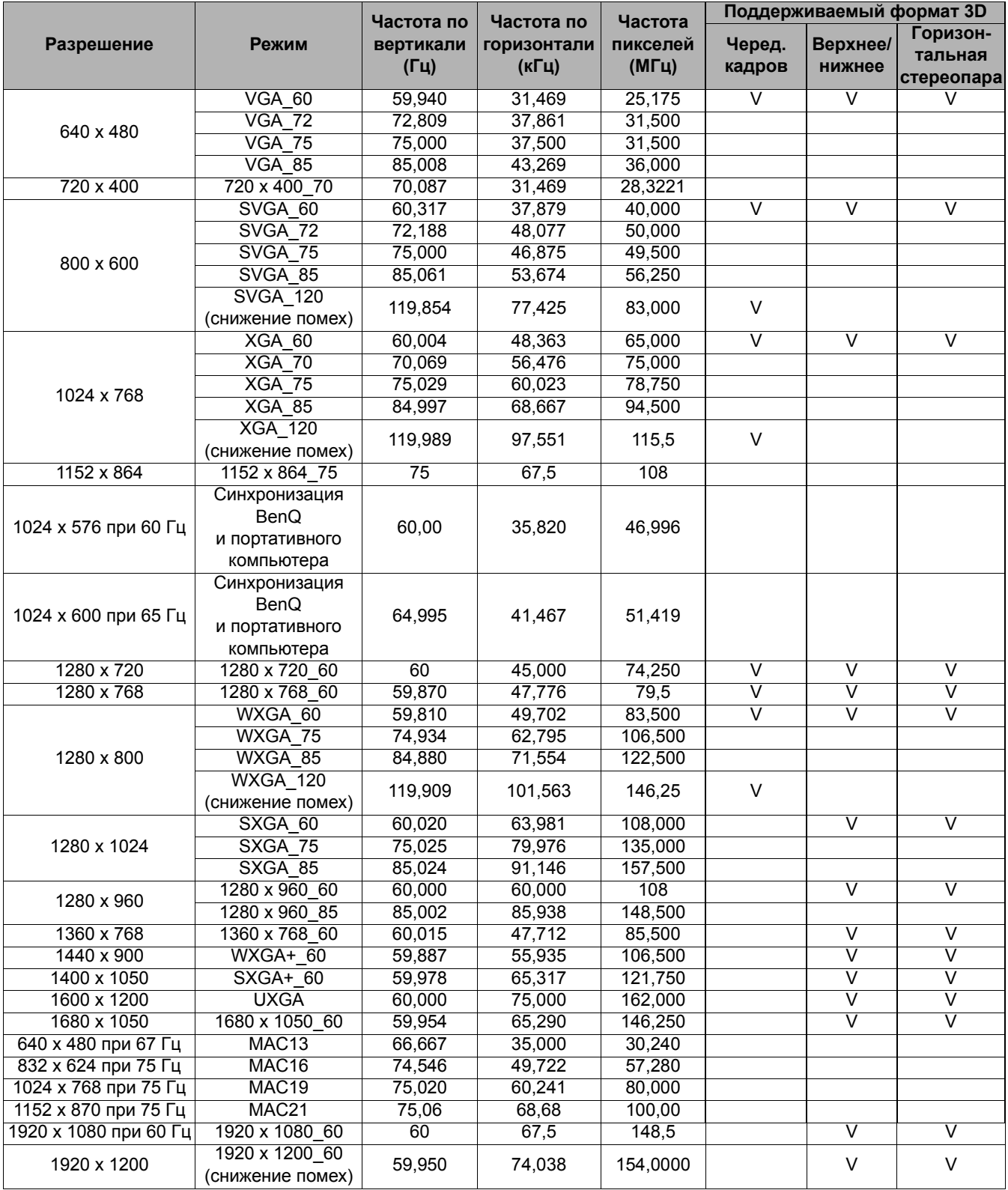

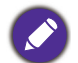

Режимы, приведенные выше, могут не поддерживаться вследствие ограничений файла EDID или графической карты VGA. Возможно, некоторые режимы будет невозможно выбрать.

#### • Синхронизации видео

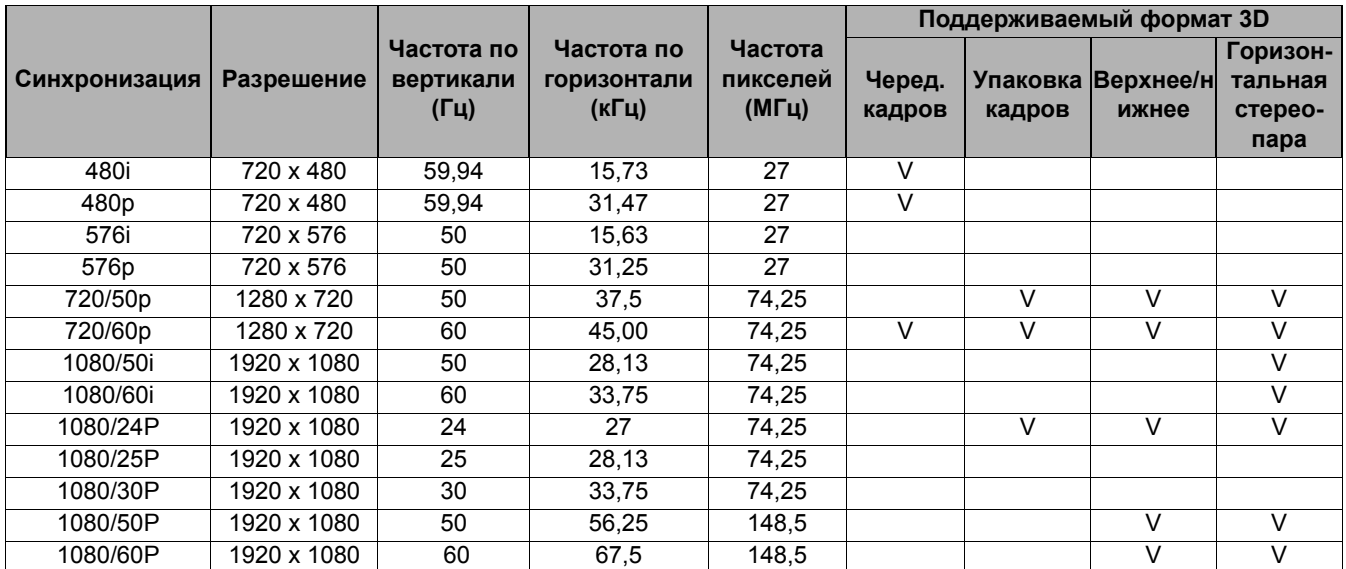

#### Поддерживаемый режим синхронизации для входа Component-YPbPr

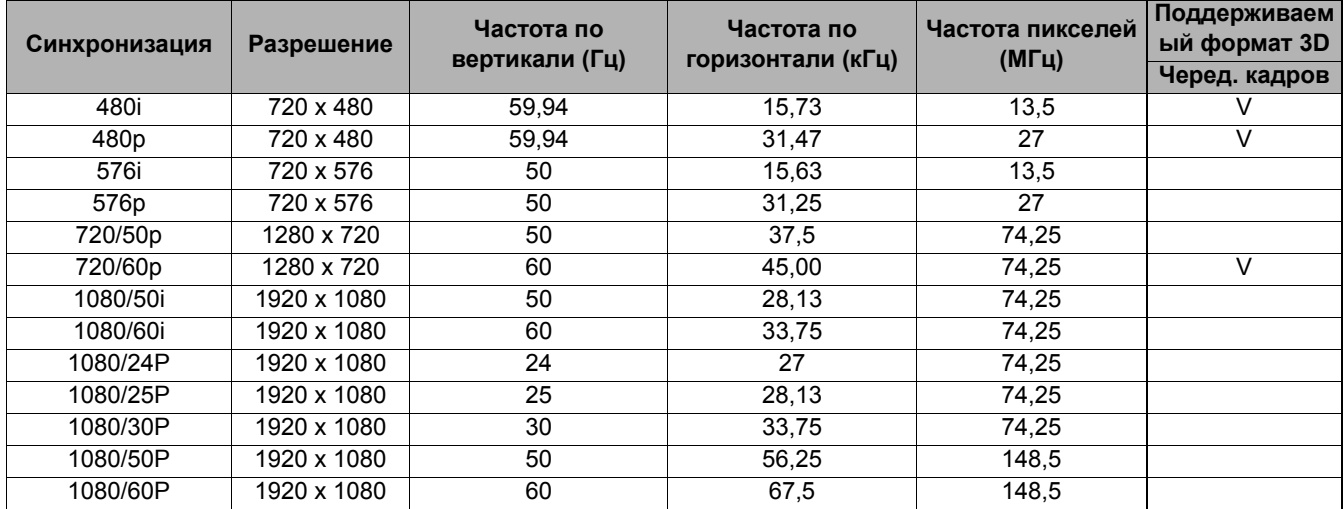

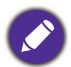

Отображение сигнала 1080i(1125i) при 60 Гц или 1080i(1125i) при 50 Гц может привести к легкой вибрации изображения.

#### Поддерживаемые режимы синхронизации для входов Video и S-Video

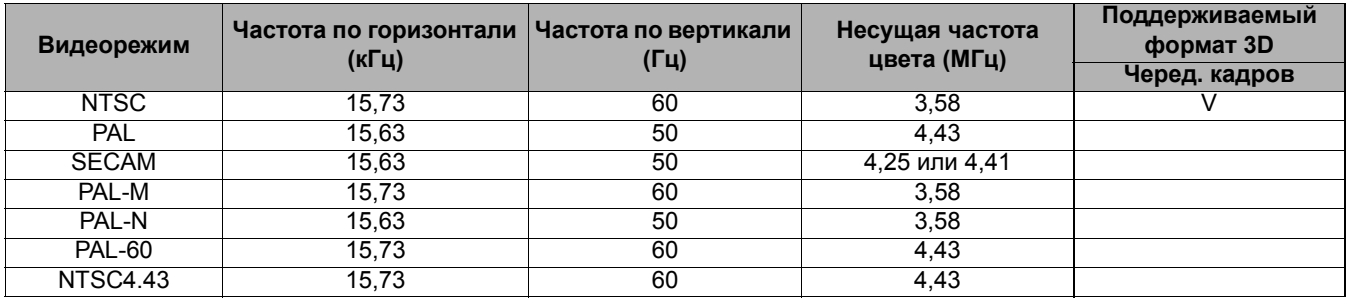